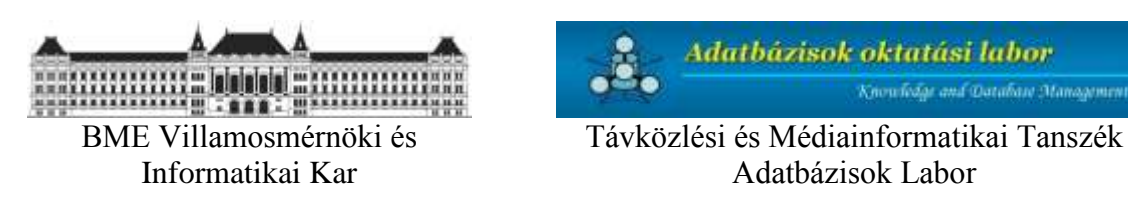

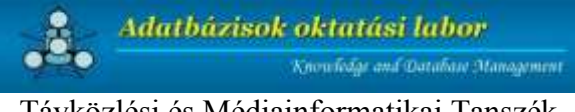

Informatikai Kar **Adatbázisok Labor** Adatbázisok Labor

# **ADATBÁZISOK LABORATÓRIUM**

Oktatási segédanyag az Adatbázisok laboratórium tantárgyhoz

Egyetemi belső használatra

17. javított és bővített kiadás

szerkesztette: szerzők: Gajdos Sándor **Balázs** Zoltán

Erős Levente Gajdos Sándor Golda Bence Győr Ferenc Hajnács Zoltán Hunyadi Levente Kardkovács Zsolt Kollár Ádám Mátéfi Gergely Marton József Nagy Gábor Nagypál Gábor Paksy Patrik Sallai Tamás Soproni Péter Unghváry Ferenc Veres-Szentkirályi András

# **Tartalom**

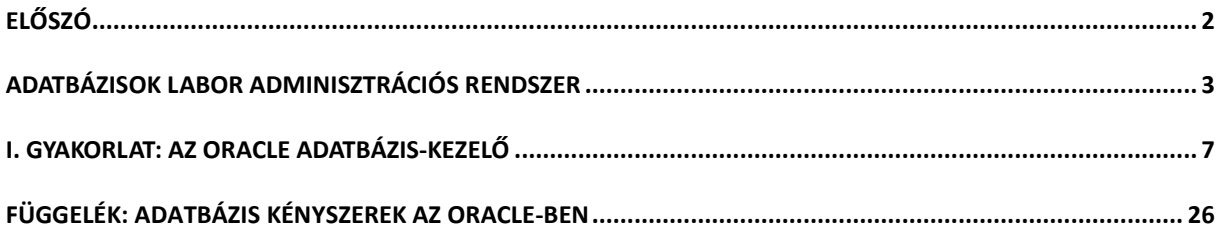

#### **Előszó**

<span id="page-2-0"></span>Ez a segédanyag (a továbbiakban: Segédlet) a BME Villamosmérnöki és Informatikai karán folyó műszaki informatikus alapképzés (BSc) tantervében a 4. szemeszterben szereplő "Adatbázisok laboratórium" c. tantárgyhoz készült. Ez hivatott arra, hogy az "Adatbázisok" c. elméleti tantárgyhoz gyakorlati ismereteket is szolgáltasson. A Segédlet az adatbázisokhoz kapcsolódó, összesen  $6<sup>1</sup>$  db foglalkozás segédanyagául szolgál.

A laboratóriumi foglalkozások keretében természetesen csak arra nyílik lehetőség, hogy az elméletben megtanultaknak egy viszonylag szűk részével találkozzanak a hallgatók: ez a rész a relációs adatbázis-kezelés és alkalmazásfejlesztés egyes elemeit jelenti. Eközben erősen építünk azokra az ismeretekre, amelyeket pl. az Adatbázisok tárgy előadásai során lehet megszerezni a relációs adatmodellel, adatmodellezéssel, relációs sématervezéssel, lekérdező nyelvekkel, tranzakciókezeléssel kapcsolatban. A laboratórium anyagába bekerülő elemek folyamatosan változnak, ahogyan az adatbázis-kezelés súlypontjai is eltolódnak. Ennek megfelelően az 1998-as évtől kezdődően a Java nyelv és az adatbázisok kapcsolatát célzó gyakorlat, 2002-től dinamikus weboldalak készítése PHP nyelven jelent meg újdonságként a tematikában, 2003-tól az XML alapú adatkezelés és alkalmazásfejlesztés egyes lehetőségeivel ismertetjük meg a hallgatóságot, 2012-től pedig egy példát mutatunk arra, hogyan lehet SOA elvek mentén működő, kliens-szerver architektúrájú rendszert készíteni relációs adatbázisok tartalmának hozzáférésére/hozzáférésével. Célunk elsődlegesen nem készségszintű ismeretek nyújtása – bár az SQL nyelvvel kapcsolatban ezt is megfogalmazzuk –, sokkal inkább a fontosabb, adatbázis-kezeléssel kapcsolatos technológiákkal való gyakorlati ismerkedés lehetőségének biztosítása.

Az adatbázis laboratóriumok az Oracle relációs adatbázis-kezelő rendszer (2015-től kezdődően a 12cR1 verziója) segítségével valósulnak meg. Tekintettel az Oracle szerteágazó lehetőségeire meg sem kíséreltük, hogy kimerítő ismereteket próbáljunk meg átadni a rendszerről a laboratóriumok és a Segédlet erősen korlátozott lehetőségei között. Így a laboratóriumok anyagának összeállítása a kompromisszumkeresések története volt.

Bár a szerzők és a szerkesztő mindent elkövettek, hogy a Segédletben leírtak pontosak, korrektek legyenek, ennek ellenére előfordulhatnak benne hibák. Ebben az esetben a visszajelzéseket köszönettel vesszük – sőt kérjük – a gajdos@db.bme.hu címre küldött e-mail formájában.

Budapest, 2017. február

Gajdos Sándor Távközlési és Médiainformatikai Tanszék Adatbázisok Labor

1

 $1$  Az ünnepnapok miatt elmaradó foglalkozások miatt nem mindig fér bele egy félév programjába valamennyi.

# **Adatbázisok Labor Adminisztrációs Rendszer**

Hallgatói Kezelési Segédlet

<span id="page-3-0"></span>**Kérjük, hogy ezt a leírást mindenki figyelmesen olvassa el, mert a félév során a laborral kapcsolatos dokumentumok, információk és jegyek ezen a rendszeren keresztül fognak vándorolni.**

#### **1. Rövid áttekintés**

A rendszer elsősorban a félév során felmerülő adminisztrációs feladatok megkönnyítése érdekében készült. A program célja a hallgatók és a laborvezetők, illetve a jegyzőkönyvértékelők közti kommunikáció megkönnyítése, beleértve a jegyzőkönyvek leadását és az osztályozást is.

#### **2. Elérhetőség**

A program webes felületének címe:

<https://db.bme.hu/szglab5/>

A felbukkanó tanúsítvány-ellenőrzések mindegyikét elfogadva lehet a rendszerbe bejelentkezni.

#### **3. Böngészők**

Törekedtünk arra, hogy minden böngészővel lehessen használni a rendszert, azonban a biztonságot szem előtt tartva az SSL használatáról nem mondhattunk le. A belépéshez ezért olyan böngészőre van szükség, ami támogatja a http titkosítását (HTTPS).

#### **4. Bejelentkezés**

Minden hallgató a saját NEPTUN kódjával (ezt kell a név mezőbe írni) és a hozzá tartozó jelszóval léphet be a rendszerbe. Ha valaki véletlenül a félév során elfelejti a jelszavát, lehetőség van a login képernyőn új jelszó generálására (új jelszó gomb).

A jelszó újrageneráláshoz a rendszernek szüksége van egy élő email-címre, amire elküldheti a generált jelszót.

Ezt az email címet már csak azért is érdemes megadni, mert a félév során ez lesz a kapcsolattartás legfontosabb csatornája. Ennek hiányában a tárgy oktatói, ill. a feladatok javítói nem tudnak a hallgatókkal kapcsolatba lépni, amely – tapasztalatok szerint – szinte mindig a hallgatók érdekeit szolgálja.

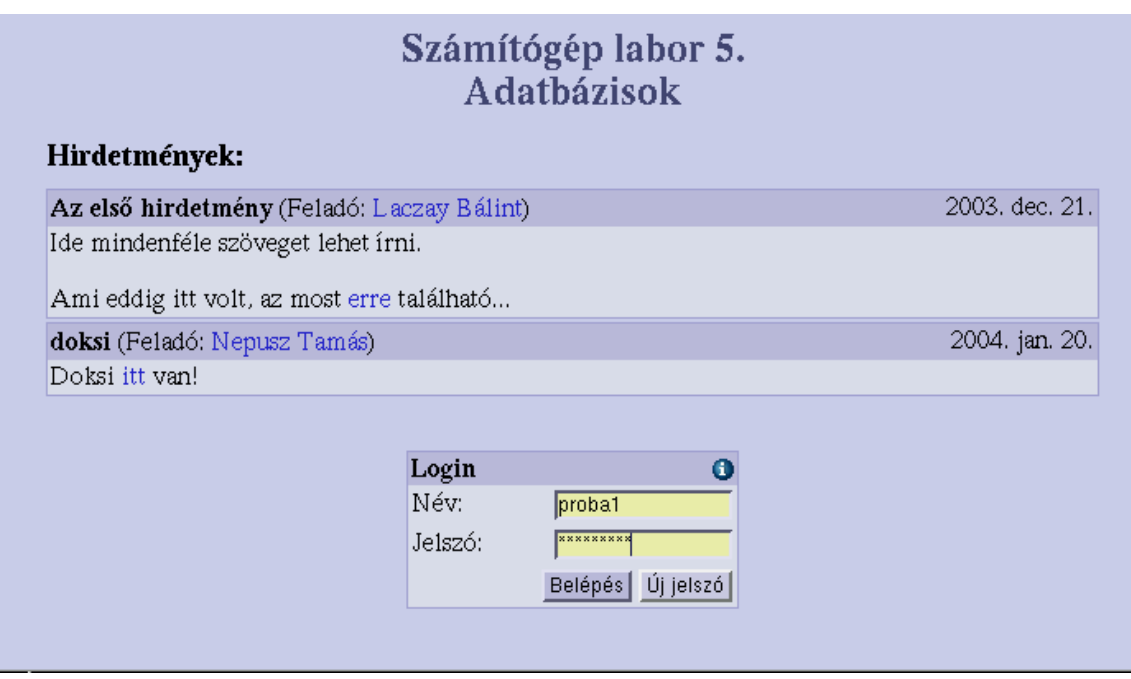

#### **5. Hallgatói modul**

A sikeres bejelentkezést követően egy méréseket listázó oldalra kerülünk, melyen az éppen aktuális mérés van kiválasztva. A többi mérés a táblázat bal oldalán található "X. mérés" linkek, illetve a táblázat felett lévő sor segítségével választhatók ki.

Egy *inaktív mérésnél* – ezek vannak a világosabb/keskenyebb csíkokban – az alábbiakat láthatjuk balról jobbra haladva:

- mérés száma,
- mérés helye és időpontja,
- a mérésre kapott beugró-, jegyzőkönyvjegy,
- a mérésre kapott végleges jegy, illetve
- ha van már feltöltött jegyzőkönyv, akkor a jobb oldalon a rendszer azt is felkínálja letöltésre.

Egy *kiválasztott mérés* a következő információkat tartalmazza felülről lefelé haladva:

- mérés száma
- hely, idő, jegyek mint fent,
- amennyiben van feltöltött jegyzőkönyv, akkor azt itt is le lehet tölteni,
- illetve abban az esetben, ha a labor időpontja és a jegyzőkönyv leadási határideje között nézzük az oldalt, lehetőségünk van feltöltésre is.

A javítást követően a javítók és a laborvezetők megjegyzései is itt olvashatók.

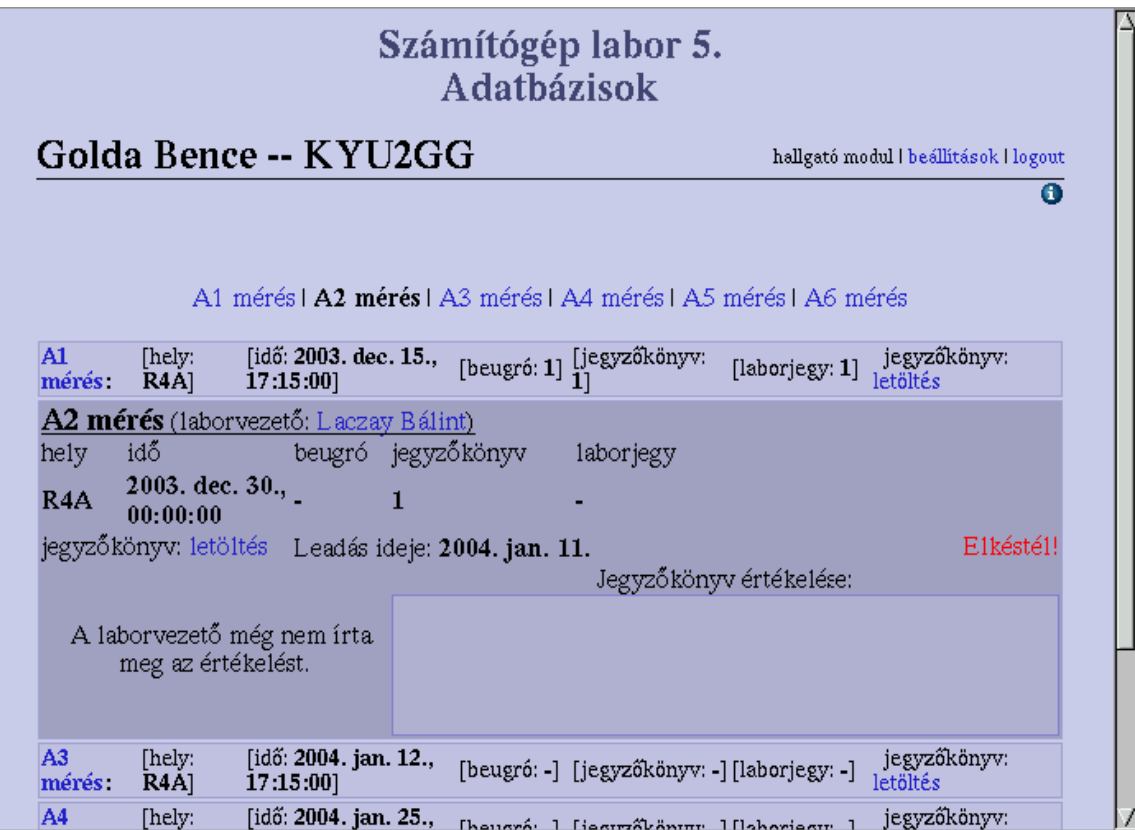

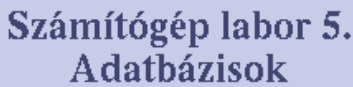

# Golda Bence -- KYU2GG

hallgató modul i beállítások i logout $\,$ 

 $\overline{\mathbf{o}}$ 

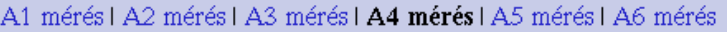

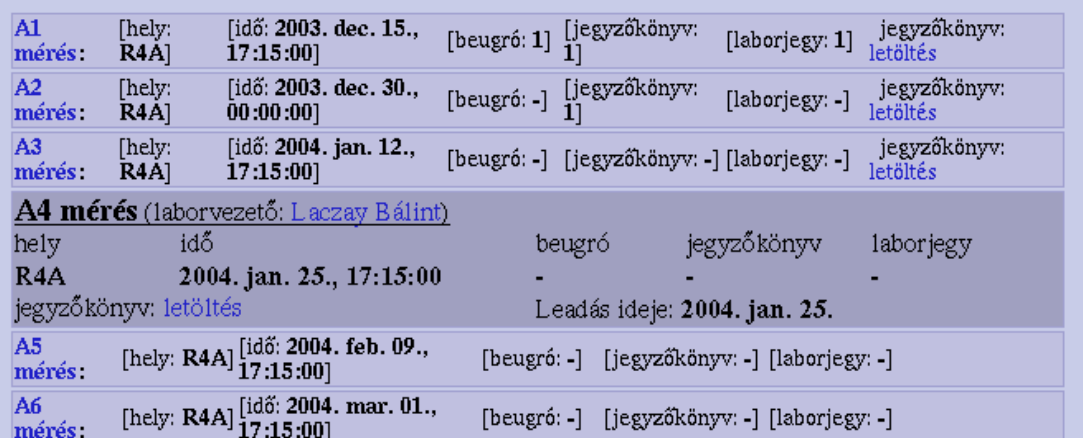

# **6. Jegyzőkönyvek**

Jegyzőkönyv feltöltésére a labor időpontja és a leadási határidő között van lehetőség. A leadási határidőt a feltöltésre szolgáló mező mellett jelzi a rendszer.

Javításra, jegyzőkönyv újbóli feltöltésére van lehetőség (természetesen a határidő letelte előtt) úgy, hogy az új dokumentummal a régi felülíródik. A javítók az utoljára feltöltött dokumentumot fogják kijavítani.

Amennyiben a határidő pillanatában nincs az aktuális méréshez feltöltve jegyzőkönyv, ennek egy napon belüli *egyszeri* pótlására a rendszer lehetőséget biztosít, természetesen a késést mind a javító, mind a laborvezető látni fogja, és a késés ténye csökkentheti a beadott munka értékét.

# **7. Jegyzőkönyv fájlok**

A feltöltések során minden mérésnél 1, azaz egy darab ZIP (tömörített) archívumot várunk, melynek mérete maximálisan 2MB, azaz kétmillió bájt lehet. Különösen az első jegyzőkönyv elkészítésekor kíván külön odafigyelést, hogy a képek mérete a szükségesnél ne legyen nagyobb.

# **8. Tulajdonságok oldal**

A fejléc jobb oldalán található linkek közül a "tulajdonságokra" kattintva, az accounthoz tartozó email-cím, illetve új jelszó megadására van lehetőség.

Jelszóváltoztatás esetén a legfelső sorba a régi, majd az alsó két sorba az új jelszót várja a rendszer. Bárminemű hiba esetén a fejlécben olvasható a visszaadott hibaüzenet.

# **9. Kilépés**

Fontos, hogy ha már nem használjuk a rendszert, a "logout" linkre kattintva lépjünk ki, ugyanis ha ezt nem tesszük meg, adataink rossz kézbe kerülhetnek.

# **Szeretnénk felhívni mindenkinek a figyelmét a következőkre:**

- 1. Az első belépést követően mindenki változtassa meg a jelszavát. Ezt a jelszó generálást követően rövid időn belül – kb. az első mérések idejében – ellenőrizni fogjuk.
- 2. Ahhoz, hogy az "új jelszó" gomb helyesen működhessen, mindenkitől elvárjuk, hogy egy élő email-címet írjon be a tulajdonságok oldalon. Bármilyen **fontos,** a labor lebonyolítását érintő változásról/eseményről szóló levelet is erre a címre küld a rendszer. Vállaljuk, hogy ezeket az adatokat bizalmasan kezeljük, harmadik félnek át nem adjuk.
- 3. A rendszerrel kapcsolatos összes lekérdezést és akciót naplózzuk, a betörési, illegális módosítási kísérleteket is szankcionáljuk.
- 4. A feltöltött fájlokban felfedezett vírusokat 1-2-3 jegy levonásával jutalmazzuk attól függően, hogy mennyire új vírusról van szó.

Bármilyen technikai jellegű probléma esetén a laboradminisztrációs rendszer készítői elérhetők az alábbi email címen:

• Golda Bence [\(gbence@db.bme.hu\)](mailto:gbence@db.bme.hu)

# **10. Levelezőlista**

A tárggyal és a beadandó feladatokkal kapcsolatos kérdésekben nyújt konzultációs lehetőséget a [konzi.adatlabor@db.bme.hu](mailto:konzi.adatlabor@db.bme.hu) levelezőlista, amelynek a tárgy oktatói is tagjai. A tárgy célja az önálló feladatmegoldás, ezért a levelezőlista elsősorban feladatértelmezési kérdésekben segíthet, feladatmegoldások közlése nem engedélyezett. A listáról a labor adminisztrációs rendszerben lehet leiratkozni a "Beállítások" menüpont alatt.

# **I. gyakorlat: Az Oracle adatbázis-kezelő**

<span id="page-7-0"></span>*Szerzők: Kardkovács Zsolt, Győr Ferenc, az Oracle 12c-re átdolgozta Marton József<sup>2</sup>*

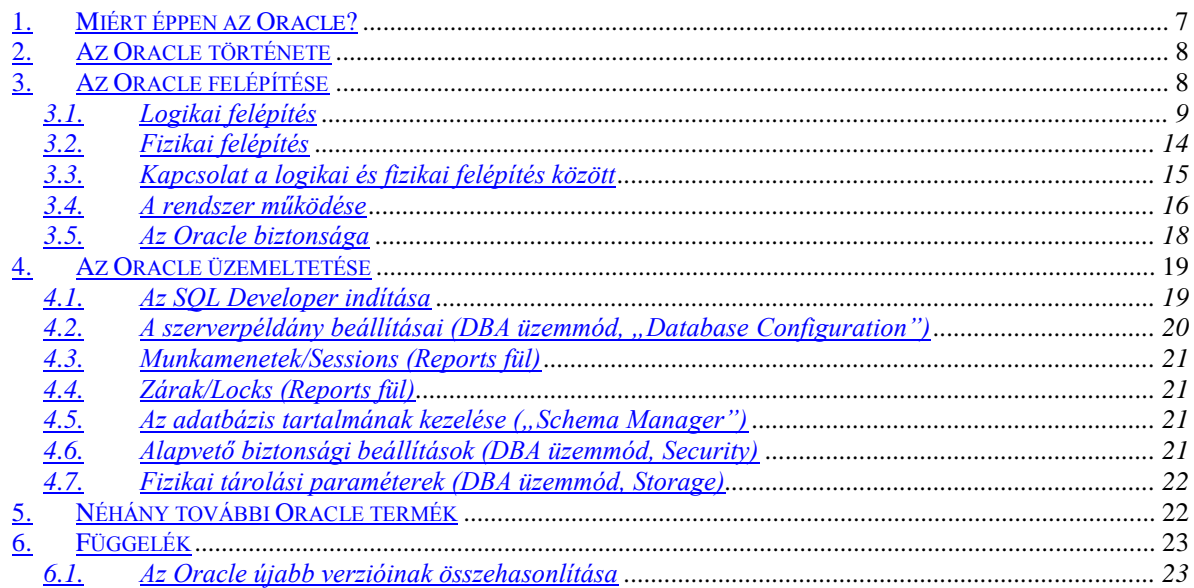

*"I am Sir Oracle, And when I ope my lips, let no dog bark!" (Shakespeare: The Merchant of Venice)*

#### <span id="page-7-1"></span>**1. Miért éppen az Oracle?**

Az adatbázis-kezelők piacán széles választékban állnak rendelkezésre a különböző hatékonyságú és technológiájú eszközök. A gyakorlat célja, hogy megismertessük a hallgatóval a korszerű adatbázis-kezelés néhány fontosabb elemét, ugyanakkor a lehetőségekhez képest naprakész tudással is felruházzuk őt. Ebből a célból a magyar piacon nagymértékben domináló terméket, az Oracle Database adatbázis-kezelőt (a továbbiakban, röviden: Oracle) mutatjuk be részletesebben. Megemlítjük – a teljesség igénye nélkül –, hogy az ismertebb és támogatottabb adatbázis-kezelők (továbbá gyártóik) a következők: *SQL Server* (relációs, Microsoft), *DB/2*, *Informix* (relációs, IBM), *Ingres II<sup>3</sup>* (relációs, Actian Corporation, GNU GPL), *Sybase Adaptive Server* (relációs, Sybase), *MySQL*<sup>4</sup> (relációs, Oracle Corporation, GNU GPL), *O2* (objektumorientált, O2 Inc.), *GemStone* (objektumorientált, GemTalk Systems), *ObjectStore* (objektumorientált, ObjectStore Corporation, Versata csoport).

A későbbiekben, az Oracle ill. más adatbázis-kezelők további érdekesebb alkalmazásaival az ez iránt érdeklődők például a Távközlési és Médiainformatikai Tanszéken találkozhatnak.

A gyakorlatokon az Oracle 12cR1 verziójú<sup>5</sup> szerverével valamint Java platformon futó kliens eszközeivel fogunk dolgozni.

<sup>1</sup> <sup>2</sup> Oracle Database 10g, 11g és 12c verziókra, és az Oracle SQL Developer klienseszközre átdolgozta.

<sup>3</sup> A University of Californián kezdődött az Ingres adatbázis-kezelő pályája kutatási projektként, mely az üzleti frontra lépés után több tulajdonosváltás után került a mostani tulajdonosához. Érdekesség, hogy több relációs adatbázis-kezelő rendszer is az Ingres-ből nőtte ki magát, így például a mai PostgreSQL is.

<sup>4</sup> A MySQL gyártója eredetileg MySQL AB cég, melyet előbb a Sun Microsystems kebelezett be (2008), majd az Oracle Corp.-hoz került a Sun megvásárlásakor (2010).

 $<sup>5</sup>$  Az Oracle adatbázis-kezelő verziószámában az R1 a Release 1, azaz a főverzió 1, kiadás megfelelője.</sup>

#### <span id="page-8-0"></span>**2. Az Oracle története**

A relációs adatbázis-kezelők megjelenésével párhuzamosan, az 1970-es évek elején a CIA egy projektet indított el annak reményében, hogy olyan tudásbázist hozzon létre, amelynek segítségével úgymond "valamennyi kérdésére megkaphatja a választ". A "kinyilatkoztatás, prófécia" kódnevet adták neki, azaz "Oracle"-re keresztelték el. A projekt ugyan forráshiány miatt abbamaradt, azonban a munkálatokban résztvevő három szakértő: Larry Ellison (a vállalat jelenlegi elnöke), Bob Miner és Ed Oates 1977-ben megalapította a Software Development Laboratories nevű céget, amely 1983 óta viseli a jelenlegi Oracle Corporation nevet. Az alapítás után nem sokkal piacra került az első Oracle nevű adatbázis-kezelő (a CIA volt az első vásárlója a terméknek). Ma az Oracle a legelterjedtebb adatbázis-kezelő rendszer, minden számottevő operációs rendszerre és hardver architektúrára elérhető és telepíthető.

#### <span id="page-8-1"></span>**3. Az Oracle felépítése**

Az Oracle relációs (valójában ún. objektum-relációs) adatbázis-kezelő rendszer; karbantartására és használatára egyaránt egy szabványos nyelvet, az SQL-t, pontosabban az SQL:2011-et használhatjuk. Az első gyakorlat keretében megismerkedünk az Oracle kezelését nagymértékben egyszerűsítő Oracle SQL Developer program menedzsment-szolgáltatásaival. Az SQL lekérdező részeivel (és az SQL Developer ahhoz kapcsolódó felületével) a következő gyakorlaton fogunk mélyebben megismerkedni. Mivel a későbbiekben is intenzíven fogjuk használni, ezért a következő gyakorlaton az SQL mélyreható ismeretét fogjuk számon kérni.

A teljes Oracle adatbázis-kezelő rendszer fontosabb tulajdonságai a következők:

- Alapvetően kliens-szerver felépítésű.
- Az operációs rendszertől függően lehetővé teszi a többtaszkos, több felhasználós működést, az adatok egyidejű használatát.
- Térben elosztott rendszerként is képes működni.
- A fontosabb hálózati protokollokkal és operációs rendszerekkel együtt tud működni.
- Támogatja a szoftver- és alkalmazásfejlesztés minden egyes szakaszát.
- Képes együttműködni a lényegesebb fordítókkal és fejlesztői környezetekkel.
- Gyakorlatilag tetszőlegesen nagy adatmennyiséget is képes kezelni (különböző hatékonysággal).
- Napi 24 órás rendelkezésre állást, biztonságos működést tud garantálni.
- Magas szinten képes biztosítani az adatok védelmét, integritását, konzisztenciáját.
- Alkalmas összetett struktúrák (objektumok, multimédia adatok, eljárások) tárolására is.
- Fejlett rendszerfelügyelet biztosítható az Oracle Management Server és a hozzá kapcsolódó Agentek segítségével. Ekkor az Enterprise Manager<sup>6</sup> alkalmazás segítségével egy tetszőleges méretű adatbázis-park adminisztrálása/távfelügyelete válik lehetővé.
- Az Oracle, mint cég megbízható terméktámogatási rendszert nyújt a felhasználóinak.

A *szerver* (server) alatt minden esetben egy *adatbázis*t (database) és egy *szerverpéldány*t (instance) értünk. Az adatbázisban tárolódnak a felhasználói és rendszeradatok<sup>7</sup>, míg a szerverpéldány a szolgáltatás futtatásához szükséges folyamatok (és szálak $\mathrm{^8})$  összessége. Egy szerverszámítógép több adatbázisnak is helyet adhat. A legmagasabb szintű, névvel ellátott

<u>.</u>

<sup>6</sup> Az Enterprise Manager többet is nyújt: az operációs rendszer szintű virtualizációtól kezdve egészen az alkalmazásszerverig egy egész cloud-infrastruktúra szoftveres kezelését képes biztosítani.

 $^7$  A 12c konténer-alapú, ún. multitenant architektúrájában külön adatbázisban, az ún. CDB\$ROOT-ban kapnak helyet a rendszer-szintű adatok és metaadatok. A felhasználói adatbázisban csak a felhasználói adatok és az ezekhez kapcsolódó metaadatok foglalnak helyet.

<sup>8</sup> A 12c verziótól kezdődően.

tárolási egység tehát az adatbázis, ami ennek megfelelően jóval több az adatok összességénél! A szerverpéldány a szerver működésének, futásának módját határozza meg. Ilyen például a klaszterezés (Oracle RAC), replikációs beállítások, stb.

A 12c verzió nagy újdonsága az ún. multitenant architektúra, ahol a szerverpéldányhoz több $^9$ felhasználói adatbázis (pluggable database, PDB) is tartozhat. A PDB-ktől különválasztották a rendszerszintű adatokat és metaadatokat egy konténer-specifikus adatbázisba (neve: CDB\$ROOT), amelyből konténerenként pontosan 1 példány van. Mivel egy szerverpéldány van jelen, az ahhoz tartozó adatbázisok futásának módja közös, és konténerenként csak egyszer kell a szoftver-karbantartási lépéseket is végrehajtani. A 12c konfigurálható a hagyományos felépítésben történő üzemre is (ez az ún. non-CDB üzemmód), de a felhasználói programok futása szempontjából átlátszó, hogy multitenant vagy hagyományos konfigurációban fut-e az adatbázis-kezelő. A továbbiakban, ha az ellenkezőjét külön nem írjuk, az Oracle Database hagyományos felépítését mutatjuk be, hiszen a labor keretében csak ezt van lehetőség megismerni.

Az adatbázis jól szétválasztható egy fizikai és egy logikai egységre, amelyek külön-külön is karbantarthatóak. A két egységet és a közöttük lévő kapcsolatokat, összefüggéseket az alábbiakban mutatjuk be.

#### <span id="page-9-0"></span>3.1. Logikai felépítés

Az adatbázisokat *táblahely*ekre (tablespace, egyes magyar fordításokban táblatér) oszthatjuk fel, amelyek a tárolás logikai egységeit határozzák meg. A táblahely a legnagyobb logikai tárolási egység. A hasonló működésű és karbantartást igénylő adatok kerülnek célszerűen egy táblahelybe. A táblahelyek lehetőséget biztosítanak arra, hogy az adatbázis adatainak elhelyezését kézben tarthassuk; elosszuk különböző tárolási egységek között, kvótákat határozhassunk meg az egyes felhasználók számára stb. Minden esetben van legalább egy táblahely, amelyet **system**nek nevezünk. Ennél természetesen lényegesen több táblahelyet is létre lehet hozni, sőt, általában nem szerencsés felhasználói adatokat a system táblatérbe tenni. Egy jellegzetes rendszer általában a következőket foglalja magába:

**system**: a rendszerről tárolt információkat tartalmazó táblahely (vö. adatszótár, data dictionary).

**sysaux**: kiegészítő táblahely a *system* mellett, amely a 10g verzióban jelent meg. Az Oracle adatbázis néhány olyan funkcionalitása, amelyek korábban a system, vagy különálló táblahelyekben kaptak helyet, most a sysauxot használják. Ilyen például a LogMiner (az adatbázis naplóállományainak programozói feldolgozását biztosító csomag) vagy az Oracle Data Mining opció (adatbányászat csomag).

**rbs**: az adatbázison végzett műveletek eredményeit, naplóit tartalmazó táblahely az Oracle 9 előtti verziókban (lásd még később a rollback szegmensekről írtakat). Az újabb verziókban hasonló szerepet tölt be az **undo** tablespace.

**temp**: mindenféle átmenetileg tárolandó adat számára fenntartott táblahely (pl. egyes lekérdezések részeredményei, rendezések eredményei),

**tools**: alkalmazások ill. általános eszközök által használt minta-táblahely (például a Form Builder is ezt használja),

**users**: általános felhasználói minta-táblahely.

Az utóbbi két táblahely létezése nem kötelező.

A táblahelyek összességében rendszer- (system) vagy felhasználói (user) objektumokat, egységeket tartalmaznak. Ezek az objektumok lehetnek *táblák* (table), *nézetek* (view), *számlálók* (sequence), *szinonimák* (synonym), *indexek* (index), *csoportok* (group), klaszterek (cluster), *kapcsolódási pontok* (database link) stb., illetve ezekből képzett olyan összetett

<sup>1</sup> <sup>9</sup> A 12c verzióban legfeljebb 252 PDB.

struktúrák, mint amilyen például az *adatszótár* (data dictionary), az (Oracle) *séma* (schema), vagy a futtatható (tárolt) objektumok (stored procedures).

Egy objektum csak egyetlen táblahelynek lehet része, az összetett struktúrák azonban átnyúlhatnak több táblahelyen is.

#### Fő felhasználói objektumok

*Tábla (Table)*: a logikai adattárolás alapegysége, amely sorokból és oszlopokból áll. Megfeleltethető egy relációnak. A táblát egyértelműen azonosíthatjuk a tábla nevével (pl. SCOTT.EMP). Az oszlopokat a nevük, a típusuk és a méretük jellemzi. Egy táblában csak egyféle típusú adatrekordot tárolhatunk. A sorok sorrendje lényegtelen. Egy tábla létrehozásakor meg kell adni a tábla nevét, valamint a tábla oszlopainak nevét, típusát és méretét. Az alábbi ábra egy táblát, és az abban tárolt adatokat mutatja.

*Nézet (View)*: egy vagy több táblából összeszerkesztett adatok megjelenítésére alkalmas felhasználói objektum. Felfogható úgy is, mint egy tárolt lekérdezés; se nem tartalmaz, se nem tárol (fizikailag) adatot, csak származtatja az adatokat azokból a táblákból, amelyeken értelmezték. Az ilyen táblákat hívjuk a nézet alaptábláinak (base table, master table).

*Számláló (Sequence)*: sorfolytonos, egyedi számgenerátor. Általában valamilyen egyedi azonosító létrehozására használjuk. Fontos, hogy értéke nem tranzakció-orientált, tehát pl. egy rollback művelet nem módosítja a számláló értékét.

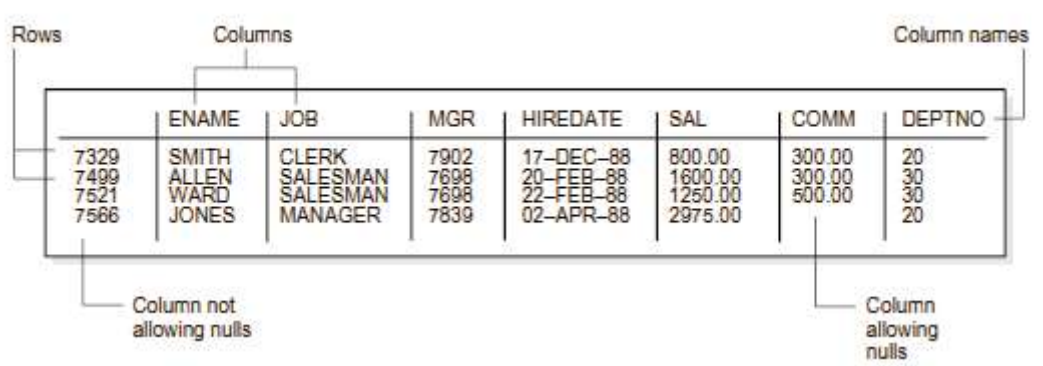

**1. ábra: Tábla (Ábra forrása: Oracle 11gR1 Database Concepts, Fig 5-2: The EMP Table)**

*Szinonima (Synonim)*: egy táblára, nézetre vagy számlálóra több név is megadható a szinonimák segítségével. Lehetőségünk van tehát rövidíteni vagy átlátszóvá tenni az egyes objektumok tárolási helyét. Van nyilvános (public) és rejtett (private) szinonima is. A nyilvános szinonima mindenki számára hozzáférhető, míg a rejtett szinonima csak a felhasználók egy meghatározott körének érhető el. A nyilvános szinonima létrehozása és eldobása speciális jogokhoz köthető.

*Index (Index)*: adatokhoz való hozzáférést (általában) gyorsító eszköz – az Oracle-ben alapesetben egy B\* fa. Az esetek többségében olyan táblaoszlop(ok)ra érdemes ilyet létrehozni, amelyre gyakran fogalmazunk meg keresési feltételt. Az indexek automatikusan létrejönnek mindazokra az oszlopokra, amelyekre már a tábla megadásakor megköveteljük az egyediséget. Az indexek frissítését a rendszer automatikusan elvégzi. Az index lehet összetett, azaz több mezőből álló index is, ilyenkor érdemes a nagy kardinalitású oszlopokat az attribútumlista elejére venni. Az indexek létrehozása konkrét esetekben (éles, erőforrásigényes környezetekben) gondos tervezői munkát igényel, gondatlan megválasztása lassíthatja a működést.

*Csoport (Group)*: Több szervert összefogó struktúra az Oracle 9i-ben. Szerepe a rendszerfelügyelet egyszerűsítése.

*Kapcsolódási pont (Database Link)*: olyan szinonima, amelyen keresztül nem objektumokat, hanem adatbázisokat érhetünk el. Említettük, hogy egy szerverszámítógép több adatbázist is tartalmazhat, sőt lehetnek akár elosztott, azaz több, különböző számítógépen tárolt, azonban adatait tekintve összefüggő adatbázisok is. Ilyen esetekben szükségünk lehet kapcsolódási pontok definiálására.

*Adatszótár (Data Dictionary)*: csak olvasható táblák és nézetek gyűjteménye, amelyek a rendszer mindenkori állapotát rögzítik. Ennek megfelelően megtalálható benne, hogy milyen felhasználók vannak a rendszerben, azok mely objektumokhoz férhetnek hozzá; milyen kényszereket kell érvényesíteni az egyes mezőkre; milyen alapértékek vannak beállítva az egyes oszlopokra; mennyi helyet foglalnak az egyes objektumok, mennyi hely van még szabadon; ki, mikor lépett be az adatbázisba és mit módosított vagy nézett meg stb.

*Séma (Schema)*: egy adott felhasználó saját objektumainak összességét nevezzük sémának, vagy a felhasználó sémájának. A felhasználó és sémája között 1-1 értelmű megfeleltetés áll fenn. Az objektumok elérhetőségét a jogosultsági rendszer beállításai korlátozhatják, amelyek a felhasználóra ill. a felhasználók csoportjaira vonatkoznak, ily módon az egyes felhasználók számára biztosítható a sémáikon kívüli objektumok elérése is.

*Klaszter (Cluster)*: az azonos kezelési vagy hozzáférési módot igénylő adatokat érdemes egyetlen csoportba, fizikai helyre tenni. Ha az összetartozó adatok fizikailag "közeli" helyeken vannak, akkor adatbehozatalkor a hozzáférési idő jelentősen csökkenhet. Tehát a csoportokba szervezéssel a hatékonyságot lehet növelni. A 2. ábra egy tipikus példát mutat.

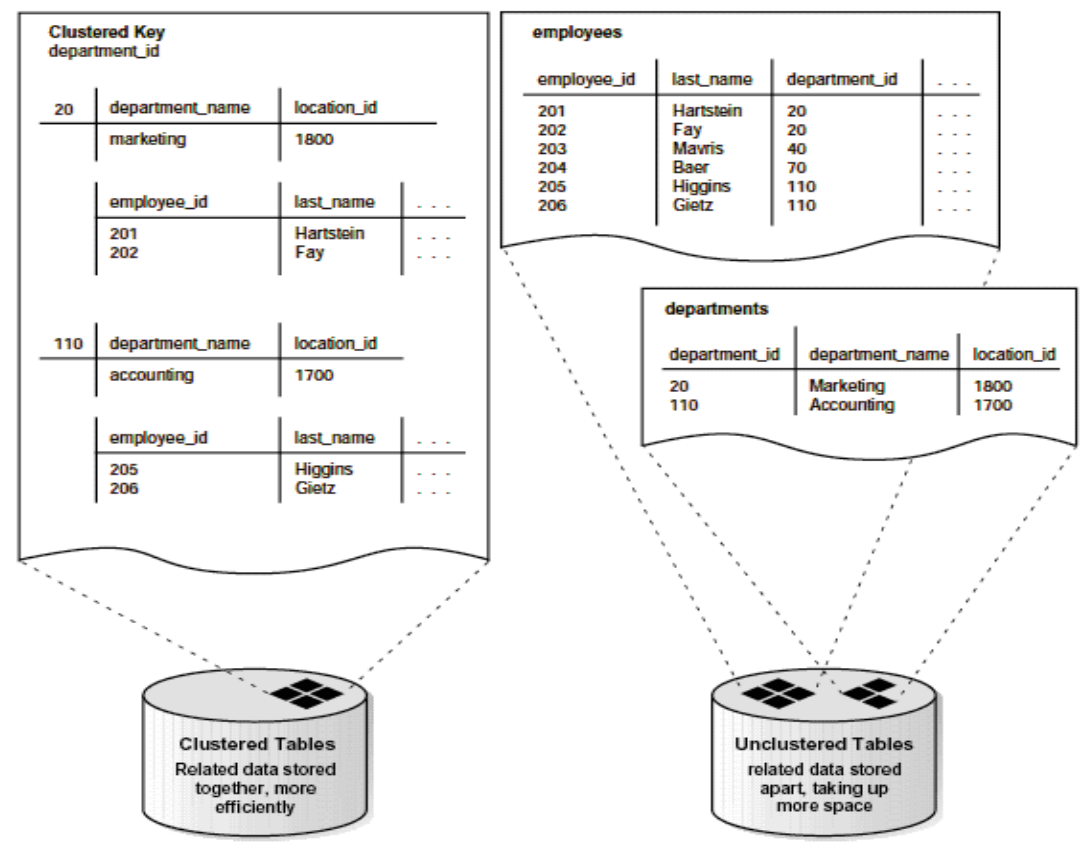

**2. ábra: Klaszterezett (bal oldal) és klaszterezés nélküli adatszervezés (jobb oldal) (Ábra forrása: Oracle 11gR1 Database Concepts, Fig 5-10: Clustered Table Data)**

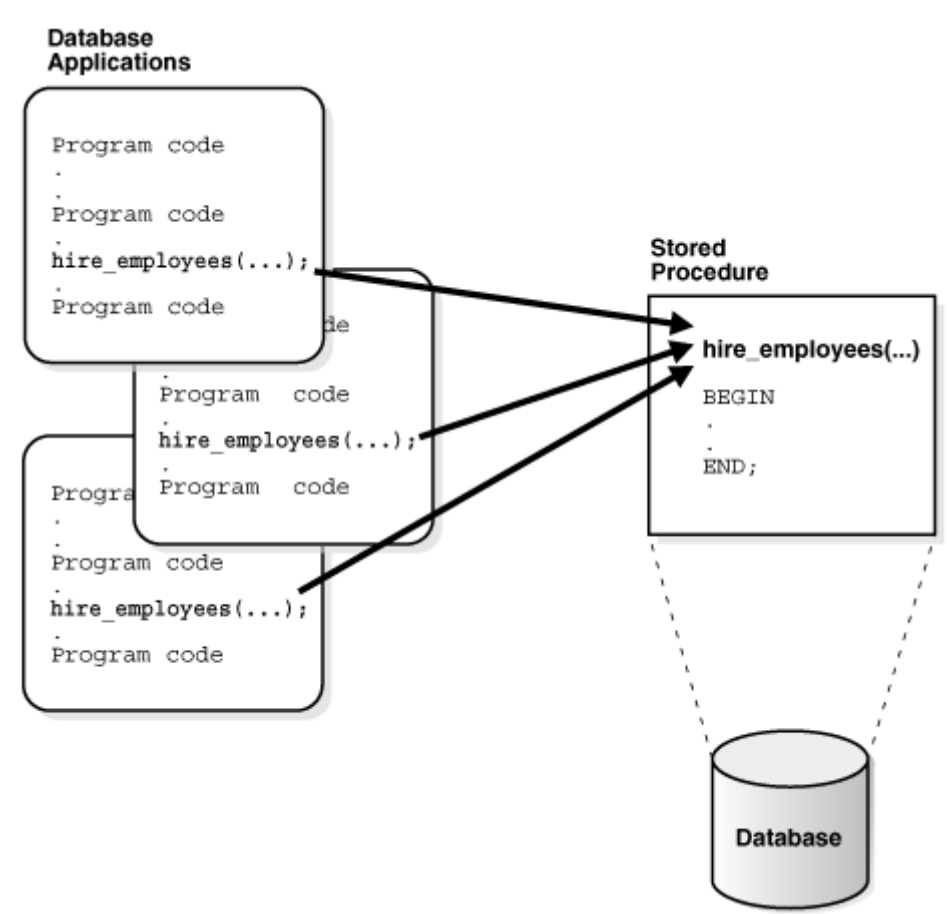

**3. ábra: A tárolt eljárások az adatbázisban tárolódnak és a szerver futtatja őket. (Ábra forrása: Oracle 11gR1 Database Concepts, Fig 25-2: Stored Procedure)**

*Tárolt eljárások (Stored Procedures, Functions, Packages)*: az adatbázisban tárolt, és ott futtatható objektumok összessége. Az adatbázis táblahelyeiben lehetőség van (célszerűen a széles körben használt) szerveren futó, végrehajtható objektumok (pl. PL/SQL, Java, illetve megfelelő beállítások esetén egyéb forrásnyelvi, ún. programok/programrészletek) tárolására is. Az Oracle rendszer installálásakor számos "gyári" tárolt eljárás kerül telepítésre, amelyek pl. megkönnyítik a rendszer adminisztrálását, fejlesztését (3. ábra).

Az egyes objektumok – ahogyan korábban utaltunk rá – elemi adattípusokból épülnek fel. Az Oracle-ben a következő adattípusokkal fogunk találkozni:

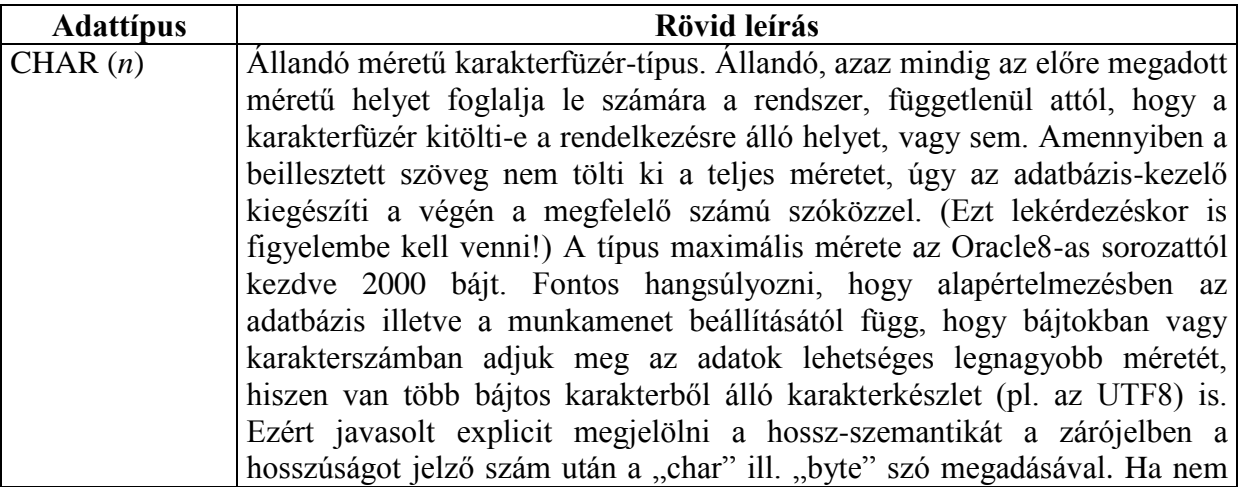

|                  | adjuk meg az adott típusú mező méretét, akkor az alapértelmezés szerint a                 |
|------------------|-------------------------------------------------------------------------------------------|
|                  | rendszer azt 1 bájtnak fogja venni.                                                       |
|                  | Az adattípusban használt karakterkódolás, és így az ábrázolható karakterek                |
|                  | köre az adatbázis karakterkészlet-beállításától (database character set) függ.            |
| VARCHAR2         | Változó hosszúságú karakterfüzér-típus. A CHAR típussal ellentétben ennél                 |
| (n)              | a típusnál nem egészíti ki a szöveget szóközökkel a maximális hosszra a                   |
|                  | rendszer, és általában csak a ténylegesen felhasznált méretet foglalja le az              |
|                  | Oracle, így használata sokszor indokolt, jobb hatásfokú. A típus maximális                |
|                  | mérete az Oracle8-tól 4000 bájt lehet, 12c-től kezdődően 32767 bájt lehet az              |
|                  | adatbázis-kezelő megfelelő konfigurációja esetén.                                         |
| NCHAR(n)         | Az NCHAR és az NVARCHAR2 rendre a CHAR és VARCHAR2                                        |
| <b>NVARCHAR2</b> | adattípusok Unicode megfelelője, bájtokban vett maximális méretükre                       |
| (n)              | ugyanazok a korlátok vonatkoznak.                                                         |
|                  | Az ilyen típusú mezőkben Unicode karakterláncok tárolhatók, függetlenül                   |
|                  | az adatbázis karakterkészlet-beállításától. A típus maximális méretét (n)                 |
|                  | minden esetben karakterekben kell megadni.                                                |
| <b>CLOB</b>      | Nagyméretű szövegek tárolására alkalmas típus. Amennyiben fentieknél                      |
| (LONG)           | nagyobb méretben szeretnénk karakterfüzért tárolni (nem kell megadni felső                |
|                  | korlátot), akkor érdemes a megfelelő mezőt CLOB-nak (Character type                       |
|                  | Large OBject) definiálni. A CLOB-nak is van maximális mérete, de ez                       |
|                  | kellően nagy: elméletileg 4 gibiblokk <sup>10</sup> is lehet. A korábbi Oracle verziókkal |
|                  | való kompatibilitás miatt megmaradt a LONG típus is, ami a megvalósítását                 |
|                  | tekintve szintén CLOB adatstruktúra. A kettő azonban nem azonos.                          |
|                  | Lényegesebb különbségeket kiemelve: a LONG típus 2 gibibájtban <sup>11</sup>              |
|                  | limitált; egy sémaobjektum csak egy LONG típust tartalmazhat, míg                         |
|                  | CLOB-ot tekintve korlátlan sokat; a LONG típus csak soros, míg a CLOB                     |
|                  | véletlen hozzáférésű is lehet.                                                            |
| NUMBER $(p, s)$  | Tetszőleges szám ábrázolására alkalmas adattípus. Egyaránt használható                    |
|                  | fix- és lebegőpontos számábrázolásra. Ábrázolási tartománya azon számok                   |
|                  | halmaza, amelyek abszolút értéke a $[10^{-130}, 10^{126})$ intervallumban van. A          |
|                  | számok esetében kétféle méret is megadható; az első a szám tízes                          |
|                  | számrendszerbeli helyi értékeinek a számát (p), míg a második a                           |
|                  | pontosságot (s), azaz a tizedes vessző után álló helyi értékek számát jelenti.            |
|                  | Tehát ha egy legfeljebb ±999,99-ig terjedő számot, két tizedes pontossággal               |
|                  | szeretnénk ábrázolni, akkor azt NUMBER(5, 2) formában kell megadnunk.                     |
|                  | Egész számokat a NUMBER $(p)$ típussal definiálhatunk, amely ekvivalens a                 |
|                  | NUMBER $(p, 0)$ -val.                                                                     |
| <b>DATE</b>      | Dátumok megjelenítésére és tárolására alkalmas<br>típus.<br>Oracle<br>Az                  |
|                  | valamennyi olyan dátumot képes tárolni, amely i.e. 4713. január 1. és i.sz.               |
|                  | 9999. december 31. közé esik. A dátum hét darab mezőből áll: század, év,                  |
|                  | hónap, nap, óra, perc, másodperc. Számos további származtatott egysége is                 |
|                  | hozzáférhető, úgymint a hét melyik napja, az év hányadik hete stb. Más                    |
|                  | időszámítási rendszerek (pl. a pravoszláv, a héber, a kínai, a Julián stb.) is            |
|                  |                                                                                           |
|                  | elérhetőek az Oracle-ben, sőt az egyes értékek át is válthatóak egymásra. A               |
|                  | dátumkezeléssel<br>kapcsolatban<br>lásd<br>Oracle<br>még<br>beépített<br>$\mathbf{a}$ z   |
|                  | dátumfüggvényeit.                                                                         |
| <b>ROWID</b>     | Az adatrekordok egyedi logikai és fizikai azonosítója. Minden tábla                       |

<sup>&</sup>lt;u>.</u> <sup>10</sup> A gibi prefixum általánosságban  $2^{30}$ =1024×1024×1024-szorost jelent.

\_\_\_\_\_\_\_\_\_\_\_\_\_\_\_\_\_\_\_\_\_\_\_\_\_\_\_\_\_\_\_\_\_\_\_\_\_\_\_\_\_\_\_\_\_\_\_\_\_\_\_\_\_\_\_\_\_\_\_\_\_\_\_\_\_\_\_\_\_\_\_\_\_\_\_\_\_\_\_\_\_\_

<sup>&</sup>lt;sup>11</sup> 1 gibibájt=1024 mebibájt, míg 1 gigabájt=1000 megabájt. Hasonlóan létezik kibi, mebi…stb. prefixum is.

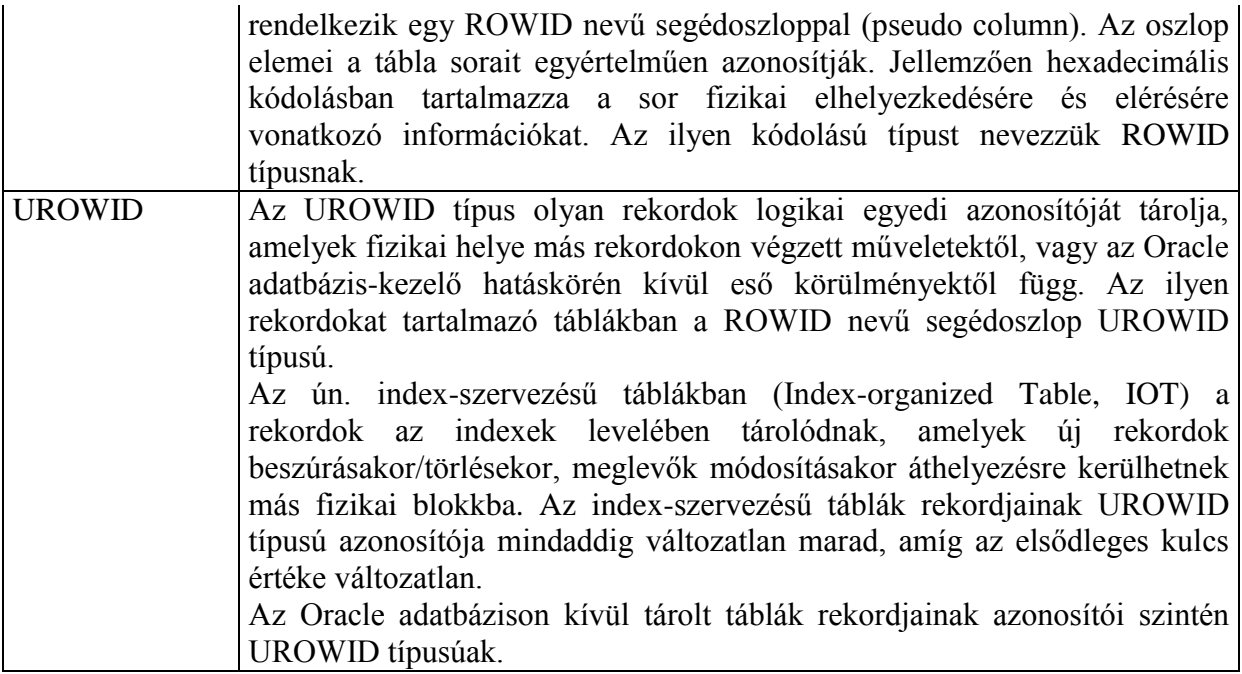

#### <span id="page-14-0"></span>3.2. Fizikai felépítés

**Adatállomány (Data file)**. Az Oracle a táblahelyek adatait egy vagy több adatállományba helyezi el, de egy adatfájl legfeljebb egy táblahelyhez tartozhat – és ennek megfelelően csak egyetlen adatbázishoz (4. ábra). Az állománykezelésnél (lásd Operációs rendszerek, Számítógép architektúrák c. tárgyak) megismert módon, a tárolni kívánt adatok nem feltétlenül azonnal, az utasítás végrehajtásának pillanatában kerülnek be az adatbázisba, jóval hatékonyabb a szakaszos adatkivitel.

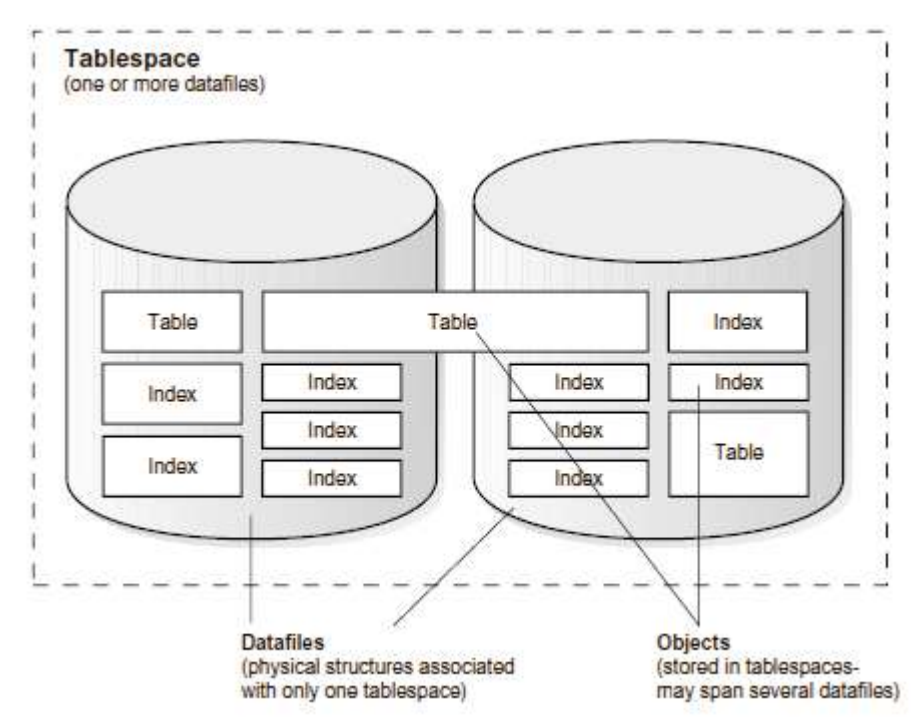

**4. ábra: A logikai és fizikai tárolás kapcsolata. (Ábra forrása: Oracle 11gR1 Database Concepts, Fig 3-1: Datafiles and Tablespaces)**

**"Redo-log" állomány (Redo-log file)**. Egy Oracle adatbázishoz általában kettő vagy több redo-log (pontos fogalmát és szerepét az Adatbázisok c. tárgy részletesen tárgyalja) állomány tartozik. Ezek összességét nevezzük az adatbázis redo-log állományának. Elsődleges feladata, hogy az adatbázison elvégzett műveleteket tárolja egészen az adatkivitel sikeres befejezéséig. Legalább kettő szükséges, így amíg az egyikbe írjuk a redo log buffer tartalmát, addig a másikat további adatbázisfolyamatok (pl. ARC*n*, ld. később) használhatják Mivel az adatbiztonság szempontjából igen kritikus az üzemszerű működésük, így az Oracle támogatja a különböző tárterületekre elosztott redo-log állományok (redo-log group több fájllal) használatát.

**Vezérlési állomány (Control file)**. Az adatbázis fizikai struktúrájáról tartalmaz információkat. Ilyen információ pl. az adatbázis neve, az adatfájlok neve és fizikai elhelyezkedése, redo-log állományok helye, az adatbázis létrehozásának időpontja stb. (ld. később, az SQL Developer DBA üzemmódjának bemutatásánál). Többnyire egyetlen példány elegendő, de biztonsági okokból ezt is meg lehet többszörözni, el lehet osztani különböző tárterületekre.

#### <span id="page-15-0"></span>3.3. Kapcsolat a logikai és fizikai felépítés között

A fizikai adattárolás logikai egységei három elemből állnak. A legkisebb egység az *adatblokk* (data block, logical block, Oracle block). Az adatblokk általában állandó méretű, összefüggő, az operációs rendszerre vagy magára a (diszken lévő) partícióra jellemző blokkméret (jellemzően 512–4096 bájt) többszörösének megfelelő tárterületet jelent. Az adatblokkok az adatkivitel és az adatbehozatal szempontjából fontosak, hiszen ez az a legkisebb egység, amit az Oracle egy egészként kezel.

Az *extent* (extent) adatblokkok összefüggő halmaza. Az extentek szerepe akkor kerül leginkább előtérbe, amikor egy szegmens – a következő logikai adattároló egység – betelik; ilyenkor az Oracle egy extent méretű hellyel bővíti (egyéb megszorítás hiányában) a használható diszkterületet. Következésképpen egy extent pontosan egy fizikai felépítésre jellemző állományhoz tartozhat.

Ahogy az 5. ábra is mutatja, több logikailag összetartozó extent alkot egy *szegmens*t (segment). Négyféle szegmenst különböztet meg az Oracle, amelyek rendre:

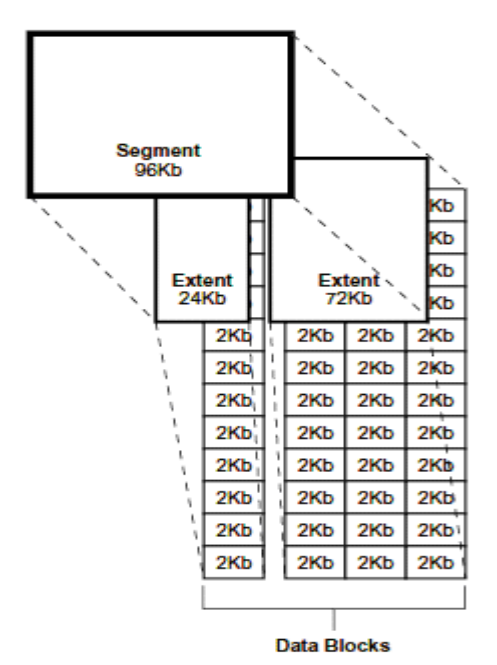

**5. ábra: Fizikai adatszervezés az Oracle-ben. (Ábra forrása: Oracle 11gR1 Database Concepts, Fig 2-1: The Relationships Among Segments, Extents, and Data Blocks)**

*Adatszegmens* (data segment): minden táblában megtalálható adat egy ilyenben foglal helyet. *Indexszegmens* (index segment): a különféle indexek hatékony tárolására alkalmas szegmens. *Ideiglenes szegmens* (temporary segment): minden művelet végrehajtásához az Oracle igényelhet egy ideiglenes munkaterületet, amelyet sikeres befejezés után eldob.

*Rollback szegmens* (rollback segment): minden megváltoztatott, de még nem committált érték, elem adatát tárolhatjuk itt. Az újabb Oracle verziókban (9-től felfelé) ez a szegmens nem létezik.

Egy szegmens több adatállományon is átnyúlhat. A szegmenseket a táblahelyek fizikai megvalósításának tekinthetjük.

#### <span id="page-16-0"></span>3.4. A rendszer működése

Az Oracle indításakor a rendszer lefoglal egy memóriaterületet, valamint elindít számos folyamatot (szálat). Ezek együttese alkot egy Oracle példányt. Minden Oracle adatbázishoz tartozik egy Oracle példány, ami az adatbázis üzemszerű működéséért felelős.

Az indításkor lefoglalt *osztott*, a folyamatok számára elérhető memóriaterület az *SGA* (System Global Area). Az SGA mindazon információkat tartalmazza, amelyek az Oracle vezérléséhez szükségesek, másrészt gyorsítótárként is működik: az utolsó használt blokkokat, egy redo-log puffert, az utolsó használt könyvtárak, állományok adatait, az utolsó végrehajtott utasításokat és azok eredményeit (database buffer cache), az Oracle Java folyamatainak memóriastruktúráit, valamint az adatszótárnak egy részletét is magában foglalja (6. ábra).

Az ábrán látható egyes szerverfolyamatokról a későbbiekben részletesen lesz szó.

Az egyes szerverfolyamatok mindegyikéhez lefoglalásra kerül a PGA nevű memóriastruktúra (Program Global Area), amely az adott folyamat állapotát tárolja.

Az Oracle által indított folyamatok részben *rendszerfolyamatok* (server process), részben *háttérfolyamatok* (background process). A rendszerfolyamatok a felhasználót kiszolgáló műveletek: az SQL értelmező és végrehajtó folyamat, az adatkiviteli és -behozatali folyamat a háttértár és az SGA között, valamint a felhasználó számára az eredményeket visszaadó

folyamat. A háttérfolyamatok jóval nagyobb számban vannak, a különböző karbantartási feladatokért, a rendszer hatékonyságának megtartásáért felelősek. A legfontosabbak:

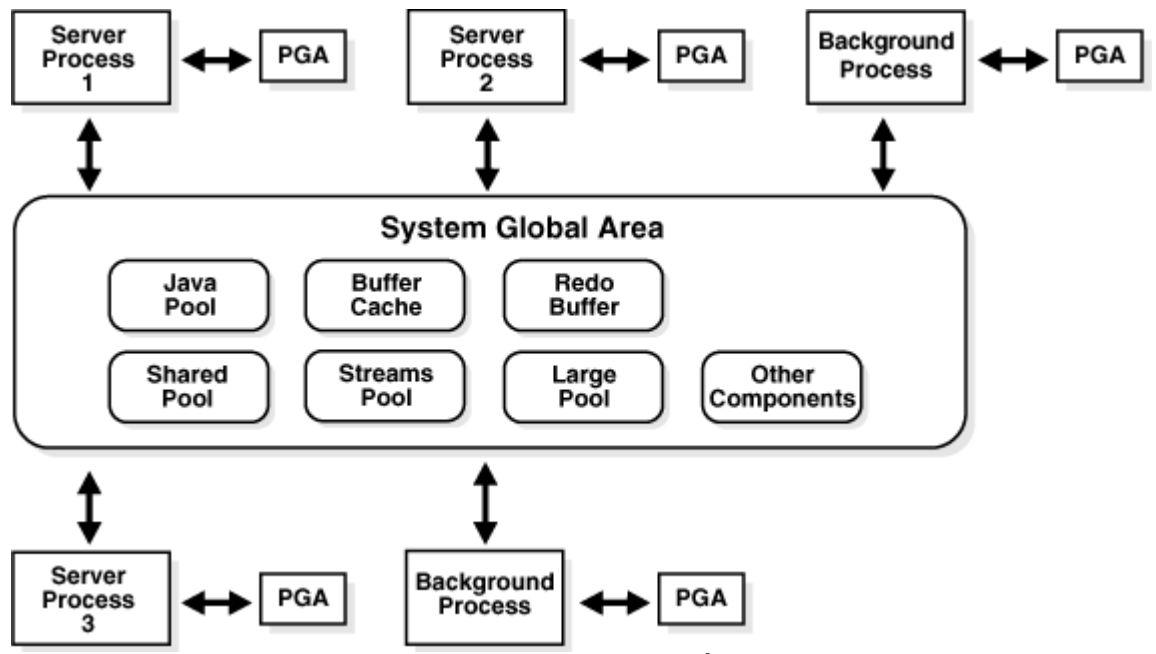

**6. ábra: A System Global Area (SGA) által tárolt adatok. (Ábra forrása: Oracle 11gR1 Database Concepts, Fig 8-1: Oracle Database Memory Structures)**

*Rendszerfelügyelő folyamat* (system monitor, SMON): a különböző rendszerhibák utáni helyreállítást végző folyamat. Az Oracle indításakor és befejeződésekor automatikusan elindul. Más esetben, szabályos időközönként "felébresztik", hogy megnézze, szükség van-e rá. Ilyenkor az ideiglenes szegmensek már nem használt adatait törli.

*Folyamat-felügyelő folyamat* (process monitor, PMON): míg az SMON a rendszerhibák után, addig a PMON a felhasználókkal kapcsolatban álló szerverfolyamatok hibái után "takarít". Ha egy ilyen folyamat nem hajtódik teljesen végre, akkor a PMON a felhasználó megfelelő tranzakcióit, zárait és egyéb foglalt erőforrásait felszabadítja.

*Adatbázis író folyamatok* (database writers, DBW*n*): a szükséges, módosított adatokat írja ki az SGA-ból a háttértárra, a megfelelő adatfájlokba. Legfeljebb 20 ilyen folyamat működhet egyszerre.

*Naplókészítő folyamat* (log writer, LGWR): a redo-log puffert írja stabil tárba az SGA-ból. Az elvégzett műveleteket az aktív redo-log állományba jegyzi le.

*Archívumot készítő folyamat* (archiver, ARC*n*): az aktív, betelt redo-log állományt egy erre a célra kijelölt tárra másolja. A másolat célja biztosítani a rendszerhibák utáni helyreállítást. Legfeljebb 10 ilyen folyamat működhet egyszerre, szükség szerint a LGWR gondoskodik új ARC*n* folyamatok indításáról.

*Zárfolyamatok* (lock manager server processes, LMS): Oracle példányok közötti erőforráskezelést valósít meg az Oracle Real Application Cluster-ben (kb. Oracle parallel szerver).

*Párhuzamosító folyamat* (dispatcher, D000): a párhuzamosító feladata, hogy a felhasználói folyamatok között megossza a kisszámú rendszerfolyamatot (többszálúként beállított szerverek esetében *(shared server üzemmód)*). Így ugyanannyi rendszerfolyamattal jóval több felhasználó szolgálható ki. Jellemzően ez a kapcsolódási pont az Oracle szerver és a (kliensen futó) felhasználói folyamatok között. A párhuzamosítóhoz minden esetben SQL\*Net (Net8) protokollon keresztül kell csatlakozni.

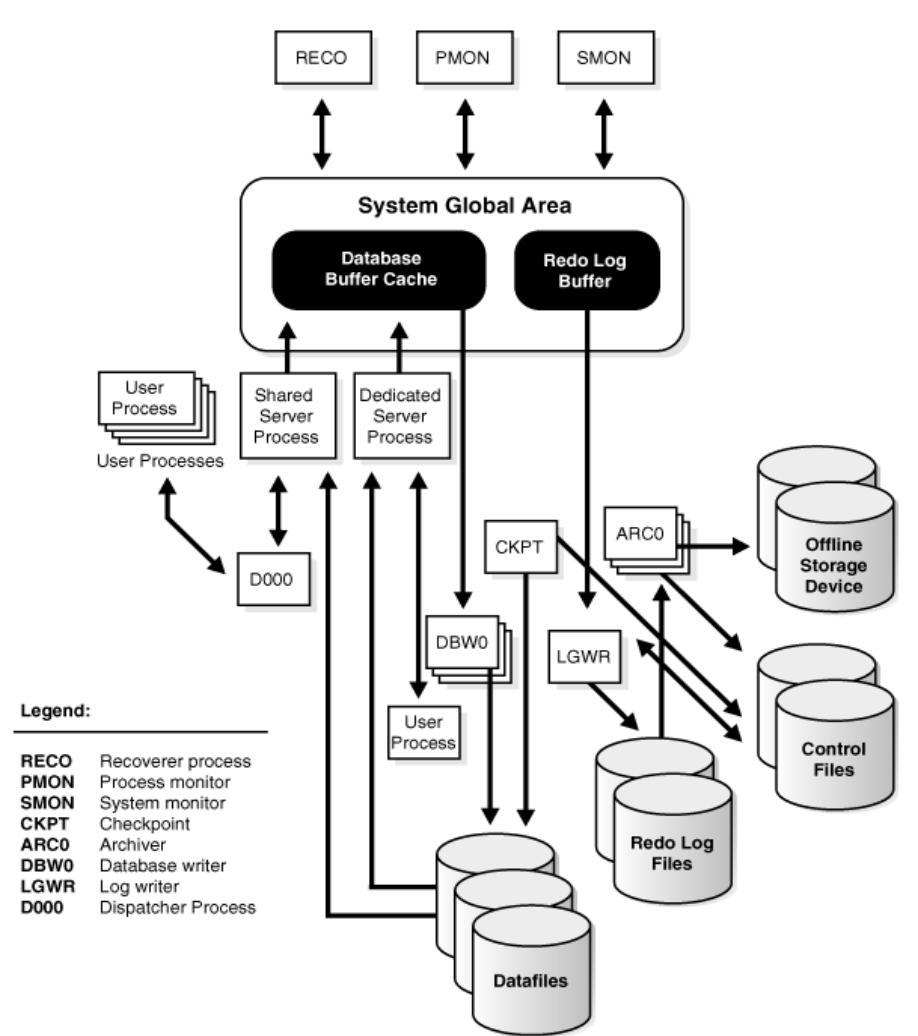

**7. ábra: Az Oracle háttérfolyamatai. (Ábra forrása: Oracle 11gR1 Database Concepts, Fig 9-2: Background Processes of a Multiple-Process Oracle Database Instance)**

Az egyes folyamatok közötti kapcsolatokat mutatja a 7. ábra.

Összefoglalva: Egy Oracle példány a rendszer és háttérfolyamatokból, illetve a rendszer által lefoglalt memóriaterületekből (pl. SGA) áll.

Az Oracle és a felhasználói folyamatok (kliensprogramok) mindig Net8 protokollon keresztül kommunikálnak. A Net8 protokoll elfedi a különböző lehetséges hálózatokat és programozói felületeket (viszony, és megjelenítési szintű protokoll). Így a Net8 illeszthető pl. IPX, SPX, IPv4, IPv6, TCP, TCPS hálózatokra egyaránt. Ugyanezen protokoll felelős a nyelvi beállításokért. Azaz: kizárólag a Net8 protokoll *kliensoldali* (felhasználói) beállításaitól függ, hogy az Oracle milyen nyelven írja ki az üzeneteit, a dátumokhoz tartozó mezőneveket, ill. milyen karakterkészlet szerint rendez.

#### <span id="page-18-0"></span>3.5. Az Oracle biztonsága

Az Oracle rendszerhez az Oracle-ben definiált felhasználók csatlakozhatnak. Ezek a felhasználók és a hozzájuk kapcsolódó jogosultságok (első közelítésben) függetlenek az operációs rendszer felhasználóitól, illetve jogosultsági rendszerétől.

Az Oracle jogosultsági rendszere kétlépcsős. Az első csoportba tartoznak a *rendszerjogosultságok* (*system privileges*, pl. a CREATE TABLE a tábla létrehozására, ALTER SESSION a kapcsolat módjának megváltoztatására), amelyekkel a rendszer

egészével kapcsolatos jogokat állíthatjuk be egy-egy felhasználó számára, továbbá a *felhasználói objektumokra vonatkozó jogosultságok* (*object privileges*).

Az egyes rendszer- és objektumjogosultságokból összeállítható egy úgynevezett szerep (role). A rendszer tartalmaz néhány előre definiált szerepet; ilyen a DBA (adatbázis rendszergazda, DataBase Administrator), a CONNECT<sup>12</sup> (csatlakozási jog az adatbázis-kezelőhöz) és a további jogosultságokat biztosító RESOURCE "jog" is.

Mivel sokszor kényelmetlen lenne az összes szükséges jogosítványt felsorolni egy-egy feladat elvégzésére, így célszerűbb a jogosítványok mindegyikét tartalmazó szerepet megjelölni. Például ahhoz, hogy az adatbázis lemezterületeit karbantarthassuk, mintegy húszféle rendszerszintű jogosultságra van szükség, azonban a felsorolásuk helyett azt mondjuk, hogy DBA jogokkal kell rendelkezni. A felhasználói adatok és az egyes jogosultságok karbantartásához viszont a CREATE/ALTER/DROP USER jogok is elegendőek.

#### <span id="page-19-0"></span>**4. Az Oracle üzemeltetése**

Az Oracle a távoli adminisztrációt (is) támogatja különféle eszközök segítségével. Az adatbázis (távoli) karbantartásának központi eleme az Enterprise Manager Grid Control, amely webes felületen az adatbázis-kezelő karbantartásán túl számos infrastrukturális elem (pl. Oracle Virtual Machine Server) felügyeletére is tartalmaz eszközöket. A labor keretében az Enterprise Manager helyett az Oracle SQL Developerbe épített DBA üzemmódot fogjuk megismerni, amely a 3.0 verzióban jelent meg, jelenleg (2015) a 4.0 a stabil kiadás. Az SQL Developer 4.0 Java 1.7-es rendszeren fut az arra alkalmas platformokon.

#### <span id="page-19-1"></span>4.1. Az SQL Developer indítása

Az SQL Developer telepítésére nincs szükség, a letöltött .zip fájl kibontása után az sqldeveloper.exe vagy sqldeveloper.sh fájl futtatásával indítható.

Amennyiben az alkalmazást először indítjuk el, szükség lehet a Java környezet<sup>13</sup> útvonalának megadására.

Az SQL Developerben három üzemmód-választó fül egyes elemeivel fogunk foglalkozni. A három fül a Connections (definiált adatbázis-kapcsolatok), Reports (az adatainkból vagy az adatbázisról készült különböző kimutatások, "riportok") és a DBA (egyes adatbázisadminisztrátori funkciók).

Az adatbázis-kezelőhöz történő csatlakozáshoz a Connections fülön levő zöld + (plusz) ikonra kattintva meg kell adni annak a szervernek az adatait, amelyhez kapcsolódni kívánunk, az alábbiak szerint:

- *Connection name:* tetszőleges név a kapcsolat azonosítására, pl. szglab5
- *Username/Password:* az adatbázis-kezelőhöz történő felhasználói név/jelszó páros. Nem kötelező kitölteni.
- *Save Password*: a jelölőnégyzetet megjelölve a felhasználónév/jelszó párost elmenthetjük (ha a fenti mezőkben megadtuk), így a csatlakozásnál megadásuk már nem lesz szükséges (a HSZK-ban ne jelöljük be a négyzetet).
- Az Oracle fület választva egy Oracle adatbázis-kapcsolat leírását készíthetjük el az alábbiak szerint:
	- o *Connection type*: milyen módon csatlakozzunk az adatbázis-kezelőhöz. A Basic üzemmódot választva egyszerűen megadható a szerver címe, portja, és az adatbázis neve (l. a következő vázlatpontokat). Használhatjuk még a TNS

1

<sup>&</sup>lt;sup>12</sup> A CONNECT szerep a 10gR1 verzióval bezárólag tipikus felhasználói jogosítványgyűjtemény, amely az adatbázis-kezelőhöz való csatlakozást, néhány típusú objektum létrehozását, használatát teszi lehetővé

<sup>&</sup>lt;sup>13</sup> Java Development Kit (JDK) szükséges, Java Runtime Environment (JRE) nem elég.

üzemmódot, ekkor egy ún. TNS-leíró állományra<sup>14</sup> van szükség, és az abban definiált kapcsolatleírók közül választhatunk. Advanced üzemmódban pedig tetszőleges JDBC URL megadására nyílik lehetőség, amelynek érvényessége a felhasználó felelőssége.

- o *Role*: meghatározhatjuk, hogy a szervert milyen jogosultságokkal kívánjuk elérni. A mérés során sem a SYSDBA (adatbázis adminisztrátor) sem pedig a (valamivel korlátozottabb jogokat biztosító) SYSOPER szerepet nem fogjuk használni, így a csatlakozás csak "default" (néhány kliensben: "Normal") módban lehetséges.
- o *Hostname*: a szerver DNS-neve, pl. rapid.eik.bme.hu
- o *Port*: a szerver port-száma. (Általában 1521 vagy, elsősorban Magyarországon, 1526).
- o *SID*: a szerver rendszerazonosítója (System Identifier). Az a név, ahogy az adatbázist az adatbázis-adminisztrátor elnevezi, ez jelen esetben szglab. (Általában nem célszerű 6 karakternél hosszabbra választani.)
- o *Service Name*: az adatbázist, mint szolgáltatást azonosítja.
- Amennyiben minden adatot megadtunk, és mentettük a kapcsolatleírót, az meg fog jelenni a képernyő bal oldalán látható fehér területen. Az adatbázis ikonjára kattintva csatlakozhatunk a rendszerhez, felhasználónevünk és jelszavunk begépelése után. (Ezek az adatok az első mérésen kiosztásra kerülnek.)

Amennyiben minden adatot sikeresen adtunk meg, az adatbázis-szervert reprezentáló ikon mellett egy villásdugó jelenik meg, jelezve a sikeres csatlakozást, egyben az ikon melletti "+" jelre kattintva láthatóvá válik az adatbázist objektumait reprezentáló fa-gráf. A munkamenet végeztével kijelentkezni a kapcsolat nevére történő jobb-klikk után a "Disconnect" paranccsal lehetséges (és ajánlott).

A Connections fül mellett található a DBA üzemmódot megtestesítő fül (ha nem látszik, akkor a View menü DBA pontjával hívható elő). Itt a zöld + (plusz) ikonra kattintva engedélyezhetők a kliens DBA üzemmódjához az egyes, már korábban definiált kapcsolatok. A kapcsolat neve melletti "+" jelre kattintva megjelennek a DBA módban elérhető információk és funkciók egy fa-gráf formájában.

A Reports fül az előző kettővel szemben másképp működik: előbb a futtatni kívánt riportot kell kikeresni a megjelenő fa-gráfban, és azután kell megadni, hogy melyik adatbáziskapcsolaton és (szükség szerint) milyen paraméterekkel fusson.

A továbbiakban a fent említett fa-gráfok egyes elemeit vizsgáljuk meg részletesebben.

<span id="page-20-0"></span>4.2. A szerverpéldány beállításai (DBA üzemmód, "Database Configuration")

Ezen a ponton érhetőek el és változtathatók meg a rendszer működését alapvetően befolyásoló beállítások, az inicializációs paraméterek. A paraméterek megváltoztatása statikus paraméterek esetén a szerverpéldány újraindítását igényli, míg dinamikus paraméterek esetén erre nincs szükség.

Amennyiben egy adatbázison SYSDBA jogosultságunk van (tehát a mi felelősségünk e paraméterek szabályozása) nem célszerű az adatbázis újraindítást erről a felületről elvégezni. (Az adatbázis újraindítása a Connections üzemmódban a kapcsolat nevére történő jobb klikk után a Manage Database pont alatt lehetséges.)

<u>.</u>

<sup>&</sup>lt;sup>14</sup> Egy tnsnames.ora fájl, ami a TNS\_ADMIN környezeti változó által mutatott könyvtárban (ez az általános megoldás), vagy az SQL Developer Preferences/Database/Advanced/Tnsnames directory helyen van.

#### <span id="page-21-0"></span>4.3. Munkamenetek/Sessions (Reports fül)

A Reports fülön a "Data Dictionary Reports/Database Administration/Sessions" alatt érhetők el különböző szempontok szerint a munkamenetek adatai: erre a pontra lépve az adatbázissal aktuálisan kapcsolatban lévő, szerveroldalon futó folyamatok megtekintésére és szabályozására nyílik mód (pl. egy megakadt, vagy káros folyamat "kilövésére" a Sessions nevű riportban). Az itt rendelkezésre álló lehetőségek közül a legérdekesebb talán az SQL analízis, ahol egy futó folyamat által kiadott SQL parancsot lehet megtekinteni. Ez a lehetőség a gyakorlatban használható pl. szoftverfejlesztésnél egy kritikus SQL utasítás vagy tárolt program felderítésére és felgyorsítására, a feldolgozási lépések jobb megértésén keresztül.

#### <span id="page-21-1"></span>4.4. Zárak/Locks (Reports fül)

A munkamenetekhez hasonlóan a Reports fülön, a "Data Dictionary Reports/Database Administration/Locks" pont kiválasztásával tekinthetjük meg a rendszerben jelenleg aktív zárakat. (Azokat a zárakat is, amelyeket pl. az SQL Developer illetve az Oracle belső folyamatai helyeztek el.) A gyakorlatban ez a képernyő a szoftverhibák megkeresését segítheti elő.

Az itt megjelenített információ a V\$LOCK nézeten keresztül kérdezhetőek le SQL felületről.

# <span id="page-21-2"></span>4.5. Az adatbázis tartalmának kezelése ("Schema Manager")

A Connections fülön, az adatbázis-kapcsolat neve alatt találhatóak a felhasználó saját objektumai típus szerinti bontásban (az "Other Users" alpontban a többi felhasználó objektumai érhetőek el).

Itt nemcsak objektumok egyszerű (varázslók segítségével történő) létrehozására van lehetőség, hanem egyrészről az objektumokhoz kapcsolódó speciális beállítások végezhetők el (pl. constraintek felvétele, tárolási jellemzők beállítása, triggerek és programok definiálása, amelyet pl. syntax highlighting segít), másrészről pedig az objektumok tartalmának grafikus felületről történő módosítása is lehetséges (pl. egy tábla kitöltése, vagy egy nézet gyors felvétele).

Az Oracle számos, a sémákban elhelyezett objektumok kezelését megkönnyítő eszközt bocsát rendelkezésünkre, általában beépített nézetek formájában. Így pl. az adatbázis-adminisztrátor kikeresheti az összes olyan objektumot, amelynek nevére egy meghatározott karakterlánc illeszkedik.

#### <span id="page-21-3"></span>4.6. Alapvető biztonsági beállítások (DBA üzemmód, Security)

Az adatbázishoz és annak adataihoz való hozzáférés-szabályozás elemei tekinthetőek meg és módosíthatók itt. A megfelelő jogosultságok általában felhasználóhoz kötöttek, így szükséges a felhasználó azonosítása. Erre a célra a méréseken a "hagyományos" felhasználónév-jelszó páros szolgál, de az Oracle lehetőséget biztosít erős titkosításon, illetve nyilvános kulcsú titkosítást használó szoftverarchitektúrán (PKI) keresztül történő azonosításra is (ld. az Oracle Wallet, illetve az Enterprise Security Manager alkalmazást az ún. OCI kliensben). Felhívjuk a figyelmet arra, hogy az Oracle rendszer alapértelmezésben nem használ titkosítást az adatátvitel során (kivéve a jelszavakat), ennek beállítása az adatbázis-adminisztrátor feladata. (Ajánlott az egyszerű SSL alapú titkosítás. Ennek hátránya, hogy megnöveli a kommunikációhoz szükséges sávszélességet, illetve a bejelentkezés időtartamát.)

Elosztott adatbázisrendszerek esetén lehetőség van ehhez idomuló bejelentkezési rendszer megvalósítására (ld. Enterprise Logon Assistant).

A User alpont jobb-klikk Create new parancsával új felhasználót is itt lehet a rendszerhez adni.

A Security ponthoz kapcsolódó fontosabb párbeszédpanel-fülek az alábbiak (nem mindenhol van jelen mindegyik):

- *User*: Itt nyílik lehetőség a felhasználói név és jelszó beállítására, a felhasználó alapértelmezett táblahelyének beállítására, a korábbiakban említett ideiglenes táblahelyek beállítására, illetve a felhasználó engedélyezésére/tiltására.
- *Granted Roles*: a felhasználó szerepeit állíthatjuk be.
- *System priviliges*: rendszerszintű privilégiumok szabályozása.
- *Object priviliges*: objektumszintű privilégiumok szabályozása.
- *Quotas*: a UNIX rendszerekhez hasonló kvóták beállítása táblahelyenként.
- *Proxy users*: Ez a lehetőség arra szolgál, hogy az egyes speciális feladatok az adatbázist adott felhasználóként el tudják érni.

#### <span id="page-22-0"></span>4.7. Fizikai tárolási paraméterek (DBA üzemmód, Storage)

Az adatbázis fizikai megvalósításának elemeit lehet vele megtekinteni és karbantartani. Alkalmas egyfelől különböző táblahelyek, adatállományok és rollback szegmensek létrehozására, módosítására és szükség esetén ezek törlésére, másfelől a kihasználtságról, a szükséges hely- és tárigényekről kaphatunk részletes információkat. Fontos eleme az ún. High Watermark, amely jelzi az adott objektum létrehozása óta annak valaha előfordult maximális kihasználtságát. Változtatások végrehajtásához DBA jogosultsággal kell rendelkezni.

#### <span id="page-22-1"></span>**5. Néhány további Oracle termék**

*Pro\*nyelvek*: különböző kapcsolódási pontokat, előfordítókat tartalmaz magas szintű programozási nyelvekhez. Létezik – a teljesség igénye nélkül – C, C++, Cobol, Fortran, Pascal, PL/I nyelvekhez.

*PL/SQL*: Procedurális elemekkel bővített SQL, egyedi az Oracle adatbázis-kezelőre. Tartalmaz számos vezérlési szerkezetet; lehet eljárásokat, függvényeket definiálni, létezik elágazó utasítás (IF), segédváltozókat deklarálhatunk benne stb. Mindezeket tárolhatjuk az Oracle adatbázisban és futtathatjuk akár a szerver, akár a kliensoldalon, az alkalmazásainkból elindítva.

*Designer*: szintén negyedik generációs sématervező és automatikus kódgeneráló eszköz. Céladatbázis ebben az esetben nem feltétlen Oracle, lehet DB/2, Sybase Adaptive Server, Microsoft SQL Server és bármilyen ODBC kompatibilis adatbázis-kezelő.

*Internet File System*: Interneten keresztül hozzáférhető szolgáltatások biztosítására alkalmas: távoli adminisztrálást és adatok távoli elérését, SQL utasítások végrehajtását is támogatja Interneten keresztül.

*InterMedia*: Internetes és vezeték nélküli, nagyrészt multimédia adatokat tartalmazó alkalmazások fejlesztését és kiszolgálását támogató szervizekből álló csomag.

*JDeveloper*: e-business és internetes tartalomfejlesztő eszköz. Általában magában foglalja az Internet File System és InterMedia csomagokat is. Teljes mértékben Javában írt szoftver, amely tartalmaz egy UML modellezőt és a szoftverfejlesztésekhez számos további segédprogramot.

*Reports*: az adatbázis-lekérdezések gyors formázására és létrehozására szolgál. Itt is elsősorban az Interneten való megjeleníthetőséget tartották szem előtt, de hozzáférhető XML, CORBA és EJB protokollokon keresztül is.

*Warehouse Builder*: adattárházak fejlesztésének támogatására kiélezett tervező és fejlesztőrendszer.

<span id="page-22-2"></span>*Oracle Data Mining option* (Oracle Darwin): egyszerűen használható, rejtett összefüggéseket kereső alkalmazás.

# **6. Függelék**

A függelék nem tartozik szorosan a mérés anyagához, nem fogjuk számon kérni a tartalmát. A gyakorlatok során nem fogjuk kihasználni az egyes Oracle verziók speciális tulajdonságait. Ahol ezt meg kellett tennünk, ott felhívtuk a figyelmet a változásokra. Mindazonáltal fontosnak tartottuk, hogy a hallgatók érzékeljék a különbségeket, a fejlődési trendeket.

# <span id="page-23-0"></span>6.1. Az Oracle újabb verzióinak összehasonlítása

#### Oracle 8

Az Oracle8 az első objektumrelációs adatbázis-kezelő az Oracle sorozatban, amely 1997-ben jelent meg. Leegyszerűsítve ez annyit jelent, hogy az Oracle képes objektumok adatainak és eljárásainak tárolására, megjelent a típus fogalma és lehetőség nyílt a multimédia adatok hatékonyabb kezelésére.

Az adattípusokat illetően a legjelentősebb változás, hogy a LONG helyett a LOB típusokat lehet már használni, ami sokkal dinamikusabb és hatékonyabb. A CHAR és VARCHAR2 maximális mérete is megváltozott, a korábbi 255 ill. 2000 helyett 2000 ill. 4000 lett.

Az alkalmazásfejlesztésekhez kibővítették a JDBC, azaz a Java nyelven keresztüli adathozzáférés képességeit. Az adatbázisból lehetőség van adatbázison kívüli függvényhívásokra is akár HTTP vagy IIOP (egy CORBA szabvány) protokollokon keresztül.

#### Oracle 8i

Az Oracle-t kifejezetten Internetes alkalmazások támogatására alakították át, megjelenése 1999. A telepítő és a kliensek lényegében Java-alapúak, illetve a beépített Java VM segítségével a szerver maga is képessé vált Java alkalmazások futtatására. Különálló termékként megjelent a WebDB, ami a korábbi Webservert váltotta fel egy sokkal hatékonyabbra. A Webserver PL/SQL segítségével állította elő a HTML oldalak tartalmát. A WebDB alkalmazásban a két dolog felcserélődött, varázslók segítségével rakhatjuk össze a HTML oldalt, a PL/SQL forrás automatikusan generálódik.

A szerver magában foglalja InterMedia csomagot is, amivel multimédia adatok internetes megjelenítését, tárolását, lejátszását és továbbadását is támogatja, de arra is lehetőséget biztosít, hogy különböző lekérdezéseket, riportokat kérjünk le HTML, PDF, Word vagy Excel formában. Mindezek az EDI (Electronic Document Interchange) támogatását szolgálják.

Jelentősen kibővítették a DATE adattípushoz tartozó elemeket, elsősorban a konverziók terén. Például belekerült a fél hónap, 10 nap és a félév fogalma is. De a dátumokat szabadon lehet felüldefiniálni, például az üzleti világ elvárásaink és követelményeinek megfelelően. Az SQL utasítások között megjelent a DROP COLUMN utasítás, azaz lehetőség nyílt oszlopok törlésére. A ROWID típust kiterjesztették UROWID típussá, amely félig logikai kulcs, hiszen a táblák elsődleges kulcsainak kitöltésétől is függ – ezáltal gyorsítva az adathozzáférést.

# Oracle 9i

Az adatbázis-kezelő jelentősebb belső átalakításon ment keresztül, amely leginkább az adatbányászat és az adattárházak területeit érintik. A 9i Release1 2001-ben jelent meg. A legfontosabb változás, hogy az Oracle9i SQL-99 kompatibilis lett (korábban csak SQL-92 kompatibilitást biztosítottak).

A korábbi Oracle termékekkel ellentétben, ebben a verzióban már lehetőség van az SGA területének és tartalmának dinamikus, azaz futási időben elvégezhető módosítására – ezek is bekerültek a megfelelő SQL utasítások közé. Ez változat már a különböző blokkméretek kezelésére is lehetőséget biztosít, sőt, akár külső adatbázisbeli felhasználói objektumok elérésére is nyújt interfészt.

Oracle 10g

Az Oracle 10g első kiadása (R1) 2003-ban, a Release 2 2005-ben jelent meg, a nevében a "g" a "Grid computing" kifejezésből származik. A nevével összhangban az elosztott erőforrások és szolgáltatások egy logikai egységként történő kezelésében tartalmaz számos előrelépést, valamint diagnosztikai és tuning-fejlesztéseket. Az elosztott működés nem a 10g újdonsága: az Oracle adatbázis-kezelő már korábban is tartalmazta a Real Application Clusters<sup>15</sup> technológiát.

A 10g verzió számos további újdonsága a logikai és fizikai tárolási rétegek köré csoportosul. A teljesség igénye nélkül megemlítünk néhányat közülük. Az automatikus tárkezelés (Automatic Storage Management, ASM) egy logikai kötetkezelési réteg, amely az adatbáziskezelő alatti platform tárkezelő mechanizmusaitól független kötetkezelést tesz lehetővé. Míg az Oracle korábbi verzióiban táblahelyet csak azonos platformon futó adatbázisok között lehetett másolni, a 10g-től kezdődően erre különböző platformok esetén is van lehetőség.

Az újonnan megjelent lomtár (recycle bin) a törölt adatbázis-okjektumok tárolási helye (amennyiben engedélyezett a szerverpéldány szintjén), ahonnan azok szükség szerint visszaállíthatók. Az objektumok szintje melett lehetőség van az adatok szintjén is a visszaállításra az ún. flashback technológiával, amely a 10g-ben SQL utasítások szintjére került (korábban egy PL/SQL csomag volt), és lehetőséget biztosít adatbázis és tábla szinten is a visszaállításra, illetőleg a korábbi állapot lekérdezésére.

A rendszer teljesítményanalíziséhez az AWR (Automatic Workload Repository, automatikus terhelés-repozitórium) rendszeres időközönként feljegyzi a fontosabb teljesítményparamétereket, amelyet az ADDM (Automatic Database Diagnostics Monitor, automatikus adatbázis-diagnosztikai monitor) komponens dolgoz fel és tesz elérhetővé.

Egy rendszer fejlődése során időnként elkerülhetetlen, hogy a megjelenő új komponensek mellett korábbiak tűnjenek el vagy változzanak meg. Az Oracle 10g lekérdezés-optimalizálója hivatalosan már nem támogatja a szabály-alapú optimalizálást, és ennek megfelelően automatikusan gyűjti és frissíti a költség-alapú optimalizálót segítő objektumstatisztikai adatokat.

Oracle 11g

2007-ben jelent meg az Oracle 11gR1, a Release 2 pedig 2009-ben. Az R1 kiadás a SQL:2003, míg az R2 kiadás az SQL:2008 szabványok kötelező ún. Core részével nagyrészt kompatibilis. Számos apró újítása a hatékonyabb erőforrás-kihasználást célozza meg mind teljesítmény (pl. statisztika-gyűjtés, lekérdezéseredmény cache), mind tárhely (pl. tömörítés az egyedi DML műveletek eredményében is), mind DBA-erőforrások (pl. automatikus memória-tuning, terhelés-profilok rögzítése és visszajátszása: Real Application Testing) tekintetében.

A táblák a 11g-től kezdődően tartalmazhatnak ún. virtuális oszlopokat, amely a nézetekhez hasonlóan teszik lehetővé SQL kifejezésekkel definiált oszlopok megadását a rekord többi mezőjének értéke alapján. Ez a virtuális oszlop a tábla "teljes jogú" oszlopa lekérdezésekkor és indexek építésekor, ill. a tábla ún. particionálásakor.

Oracle 12c

1

2013-ban jelent meg az Oracle 12cR1, amely már nagyrészben SQL:2011-es szabványkompatibilitást nyújt annak kötelező, ún. Core részével. A verziószámban megjelenő "c" a felhő-alapú számítástechnikára utal (cloud-computing). Ehhez kapcsolódó talán

<sup>&</sup>lt;sup>15</sup> Oracle Real Application Clusters (RAC), a 9i előtti verziókban Oracle Parallel Server (OPS). Elosztott tranzakciófeldolgozási képességeket megvalósító technológia, amelyben több szerverpéldány (instance) kezeli a közös háttértáron elhelyezett adatbázist. A technológia jól skálázható, magas rendelkezésre állású logikai adatbázis-szervert biztosít.

leglényegesebb újdonság az ún. multitenant architektúra, amely egy konténer adatbázisszerverből, és benne felhasználói adatbázisokból (pluggable database, PDB) áll. Ilymódon a szerverpéldány (instance) közös az egy konténerhez tartozó adatbázisok között. Ez az adatbázisok menedzselését könnyíti meg, hiszen az olyan szerverpéldány-szintű beállítások, mint a replikáció, mentés-csoportok, Real Application Cluster (RAC) az összes adatbázisra érvényesek lesznek, és a DBMS szoftverfrissítéseit is csak egyszer kell telepíteni. Az egyes PDB-k könnyen átcsatolhatók a különböző konténerek között. Szintén a 12c újítása, hogy egyes szerverfolyamatok immár többszálú működésre is beállíthatók.

Az architekturális változtatáson túl a fejlesztések egy jelentős hányada azt célozza, hogy minél egyszerűbb legyen más adatbázis-kezelő rendszerekről Oracle Database-re "portolni" az alkalmazásokat. Ilyen SQL-fejlesztések pl. a top-N lekérdezések megfogalmazására szolgáló szintaxis-kiegészítés a select utasításban, vagy a számláló-jellegű, automatikus kitöltésű azonosító mező generálását kényelmesebbé tevő oszlop-beállítás (identity\_clause illetve *<sequence>*.nextval, mint alapérték). Egy egzotikusabb példa ugyanebből a körből, hogy a MySQL C nyelvű API-val kompatibilis felületen keresztül közvetlenül elérhető az Oracle Database adatbázis a liboramysql meghajtó segítségével.

További fejlesztések között említjük a select utasítás idősor-jellegű mintaillesztési képességgel történő felruházását (row\_pattern\_clause), vagy az adaptív lekérdezési tervek készítését. Ennek lényege, hogy a statisztikák alapján kiválasztott illesztési algoritmust bizonyos feltételek mellett futásidőben megváltoztathatja a DBMS, ha a végrehajtás során, a valódi adatok egy részét feldolgozva úgy találja: jobbat is választhat.

# <span id="page-26-0"></span>**Függelék: Adatbázis kényszerek az Oracle-ben**

Kiegészítés az I. gyakorlat anyagához

A constraintek, vagyis kényszerek egyszerű előírások, szabályok az adatbázisban található adatokra nézve, melyek elősegítik az ellentmondásmentesség (általában a **tágabb** értelemben vett "konzisztencia") fenntartását az adatbázis-szerver szintjén. Sőt, a kényszerek ismeretében az Oracle képes a lekérdezéseket is jobban optimalizálni. Ilyen szabály lehet például egy mező (attribútum) adatainak szintaktikai ellenőrzése (pl. személyi igazolvány szám: két betű, hat szám formátumú (régi, füzet formájú) vagy fordított sorrendben (új, kártya formájú) legyen), de több adat összefüggését is ellenőrizhetjük (az adatok közötti hivatkozások helyességének fenntartása érdekében). A kényszerek tehát igen hasznosak tudnak lenni, ugyanakkor – tapasztalat szerint – egy rendszer módosítása során sok gondot is tudnak okozni.

Egy táblához több kényszer is megadható. Definiálásukra alapvetően két lehetőségünk van: vagy a megfelelő SQL parancsot gépeljük be vagy valamilyen grafikus eszközt használunk a parancs kényelmes összeállítására, így nem kell ismernünk a pontos szintaxist. Az SQL Developerben új tábla "Advanced" módú felvételekor, vagy meglévő tábla módosításakor a Constraints fül alatt találhatóak a kényszerek, és az Actions/Constraints parancsokkal módosíthatók/törölhetők vagy adhatók a táblához újabbak.

Tulajdonképpen az is kényszer, ha egy mező értéke nem lehet NULL, vagyis ha a tábla definíciójában szerepel a NOT NULL kulcsszó. Ezt a tábla szerkesztésénél a mezők megadása során állíthatjuk be, és a constraintek sorában is feltűnik (l. az 1. ábrán).

| <b>M</b> eli e Actions.       |                 |                                  |                 |          |                                                 |                                       |         |             |
|-------------------------------|-----------------|----------------------------------|-----------------|----------|-------------------------------------------------|---------------------------------------|---------|-------------|
| <b>CONSTRAINT_NAME</b>        |                 | CONSTRAINT_TYPE SEARCH_CONDITION |                 |          | F R. OWNER & R. TABLE WAME & R. CONSTRAINT NAME | <b>DELETE RULE &amp; STATUS &amp;</b> |         | DEFERRA     |
| KENYSZERDENO_PK               | Primary_Key     | (0.11)                           | (nu11)          | (nu11)   | (nu11)                                          | (nu11)                                | ENABLED | NOT DEFERE  |
| 0SZLOP2 FK                    | Foreign Key     | (nu11)                           | <b>H_HARTON</b> | CELTABLA | CELTABLA_PK                                     | NO ACTION                             | ENABLED | NOT DEFERRE |
| 0S2L0P4_UQ                    | Un1que:         | (0011)                           | (nu11)          | (nu11)   | (nu33)                                          | (0u11)                                | ENABLED | NOT DEFERE  |
| 5YS_C00689533                 | Check.          | "05ZLOP1" IS NOT NULL (null)     |                 | (nu11)   | (nu11)                                          | $Cn$ u113                             | ENABLED | NOT DEFERRE |
|                               |                 |                                  |                 |          |                                                 |                                       |         |             |
| $\bullet$ Y<br><b>Columns</b> |                 |                                  |                 |          |                                                 |                                       |         |             |
| Refreshio -                   |                 |                                  |                 |          |                                                 |                                       |         |             |
| COLUMN_NAME<br>н              | COLUMN_POSITION |                                  |                 |          |                                                 |                                       |         |             |
|                               |                 |                                  |                 |          |                                                 |                                       |         |             |

**1. ábra: Táblán definiált kényszerek megjelenítése az SQL Developerben**

A képernyő alapvetően két részre tagolható. A felső táblázatban jelennek meg a kényszerek alapadatai (név, típus, feltétel, a hivatkozás részletei stb.), az alsó táblázatban pedig az, hogy egy-egy kényszer mely oszlopokra vonatkozik. Az alsó táblázat tartalma mindig a felső táblázat egy-egy sorára vonatkozik.

A felső táblázatban az alábbi fontosabb oszlopok szerepelnek:

*Constraint Name* – a kényszer neve, amit létrehozáskor megadtunk. Amennyiben nem adtunk meg nevet, a rendszer automatikusan generál nagyjából véletlenszerű karakterláncot (pl. az ábrán látható "not null" constraint neve is így keletkezett). Noha beszédes név megadása nem kötelező mégis célszerű azt használni: ha ugyanis valamilyen későbbi művelet azért nem végrehajtható, mert sértené a kényszert, akkor a rendszer ezzel a névvel fog hivatkozni a kényszerre. Kellően beszédes név esetén tehát azonnal tudni fogjuk, mi a probléma, anélkül

hogy hosszasan keresgélnünk kéne. Érdemes elnevezési konvenciót is használni, pl. a kényszer típusától függő végződéssel ellátni a neveket (pl. primary key: \_PK)

*Constraint Type* – A kényszer típusa, mely Oracle-ben az alábbi lehet: UNIQUE, PRIMARY\_KEY, FOREIGN\_KEY, CHECK. A kényszer típusa alapvetően megszabja, hogy milyen paramétereket kell megadni létrehozásukkor.

*Search Condition* – CHECK típusú kényszernél használatos. Lásd alább.

*R Owner* – FOREIGN típusú kényszernél használatos. Lásd alább.

*R Table Name* – FOREIGN típusú kényszernél használatos. Lásd alább.

*R Constraint Name* – FOREIGN típusú kényszernél használatos. Lásd alább.

*Delete Rule* – FOREIGN típusú kényszernél használatos. Lásd alább.

*Status* – Enabled v. Disabled értéket vehet fel. Ha Disabled, akkor ideiglenesen letiltjuk, vagyis a rendszer úgy tekinti, mintha ez a kényszer egyáltalán nem is létezne. Célszerű például ideiglenesen kikapcsolni egy kényszert, ha nagyon sok, a kényszert nem sértő adatot importálunk egyszerre – így gyorsabb lesz a feldolgozás.

*Deferrable* – Igen/nem mező. Amennyiben igenre állítjuk, úgy a felhasználó (vagy a kapcsolódó alkalmazás) kérheti a kényszer késleltetését (l. set constraint parancs). Ennek eredménye, hogy a kényszer megsértése esetében a rendszer nem a kényszert sértő utasítás után azonnal ad hibajelzést, hanem csak a tranzakció végén, vagyis a COMMIT utasítás kiadásakor. Ennek nagy előnye, hogy a programozónak nem kell foglalkoznia azzal, hogy alkalmazása minden utasítás után hibaellenőrzést hajtson végre, hanem csak egy helyen, a tranzakció végén kell ezzel törődnie. Ez a mező csak egy lehetőséget ad, amit azonban a felhasználónak explicite aktiválnia kell a tranzakció elején.

*Initially Deferred* – Igen/nem mező, amely bár nem jelenik meg ebben a táblázatban, a kényszerek egy olyan fontos tulajdonságát írja le, melynek csak akkor van hatása, ha a Deferrable mezőt igenre állítottuk. Amennyiben ez a mező is igaz értékű, akkor a rendszer automatikusan késlelteti a kényszer ellenőrzését, vagyis a felhasználónak nem kell külön kérnie ezt a viselkedést.

*No validate* – Igen/nem mező. Amennyiben értéke igaz, akkor a rendszer csak az új és módosított rekordokat ellenőrzi, míg ha értéke hamis, a rendszer garantálja, hogy a már meglévő rekordok is eleget tesznek a kényszernek.

# **1. CHECK kényszer**

CHECK típusú kényszer esetében a Check Condition mezőt kell kitölteni. Ide egy logikai kifejezést adhatunk meg, hasonlóan mint a lekérdezések WHERE clause-ában. A rendszer rekordok felvételénél és módosításánál ellenőrzi, hogy ez a feltétel igaz-e, és ha nem, a kényszer sérül, a végrehajtást a rendszer megtagadja. A kifejezésben sajnos nem használhatunk subqueryket, vagyis bonyolultabb lekérdezéseket, melyek más táblákra is hivatkozhatnának. A feltétel tehát csakis a kényszerhez tartozó tábla egy vagy néhány mezőjét vizsgálhatja. Nem szerepelhetnek továbbá nem determinisztikus visszatérési értékű függvények hívásai (pl. sysdate) sem a feltételben.

#### **2. UNIQUE kényszer**

A UNIQUE típusú kényszerrel tulajdonképpen egy kulcsot definiálunk a táblához. Hatása kettős: a kulcsban szereplő mezők értekei által képzett kombinációnak egyedinek kell lennie a táblában, továbbá a rendszer automatikusan létrehoz egy indexet a megadott mezők alapján ezzel gyorsítva a kereséseket. A kulcshoz tartozó mező(ke)t az alsó táblázat Table Colums oszlopában találjuk.

#### **3. PRIMARY kényszer**

A PRIMARY típusú kényszer az elsődleges kulcsot jelöli. Hasonló a UNIQUE típusú kényszer, de itt valamivel több megkötéssel találkozunk. Egyrészt egy táblára több UNIQUE, de csak egyetlen PRIMARY kényszer létezhet. Másrészt, míg előbbi megengedi a NULL értékeket, a PRIMARY kényszer egyúttal azt is biztosítja, hogy a megadott mezőkben ne lehessen NULL érték. Harmadrészt pedig általában az elsődleges kulcs azonosítja egyértelműen a rekordot a táblában, ezért idegen kulcsokkal erre hivatkozunk más táblából. Létrehozása ugyanúgy történik mint a UNIQUE kényszernél, és ez is indexet hoz létre a háttérben.

#### **4. FOREIGN kényszer**

A FOREIGN típusú kényszer a legérdekesebb és legbonyolultabb kényszer az Oracle repertoárjában. Idegen kulcsot jelöl, tehát az adott táblában bizonyos mezők – egy másik tábla bizonyos mezői alapján – hivatkoznak a másik tábla rekordjaira. A hivatkozott táblát általában szülő, a hivatkozó táblát gyermek táblának szokták hívni. Az idegen kulcshoz tartozó kényszert a gyermek táblában definiáljuk.

Idegen kulcs megadása esetében a Referenced Schema és Referenced Table mezőkben kell megadni, hogy mely séma mely táblájának rekordjaira fogunk hivatkozni az éppen szerkesztett táblából, vagyis itt adjuk meg a szülő táblát (az SQL Developerben ezt érdemes a tábla létrehozásakor azonnal megtenni). A szülő tábla egy Primary vagy Unique kényszerét azonosítva segít az SQL Developer abban, hogy hány oszlopból álló idegen kulcsot kell létrehozni a gyermek táblában.

Ezután az alsó táblázatban adhatjuk meg a hivatkozó és hivatkozott mező(k) páros(ai)t. A gyermek táblában szereplő hivatkozó mezőt a Local Columns, a szülő táblában szereplő hivatkozottat a Referenced Columns oszlopban.

Amennyiben a kényszerhez a Cascade On Delete paramétert bejelöljük, akkor törlési láncot is hozunk létre. Ilyenkor ha egy rekordot kitörlünk a szülő táblában, a rendszer automatikusan törli a gyermek táblában azon rekordokat, melyek az eredetileg törölni kívánt rekordokra hivatkoztak. Másik lehetőség a "set to null" amelynek hatására a szülő táblában történő törlés esetén a gyermek tábla megfelelő bejegyzései null értékre kerülnek beállításra. A "restrict" (vagy a fenti ábra táblázatában: "no action") alapbeállítás pedig nem enged szülőbejegyzést törölni, amíg van rá hivatkozó gyermek-táblabeli rekord.